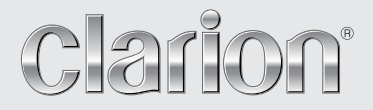

**Руководство пользователя**

# VZ402E VX402E

**МУЛЬТИМЕДИЙНАЯ СТАНЦИЯ DVD 2 DIN С 6,2-ДЮЙМОВЫМ СЕНСОРНЫМ ЭКРАНОМ МУЛЬТИМЕДИЙНАЯ СТАНЦИЯ DVD С 7-ДЮЙМОВЫМ СЕНСОРНЫМ ЭКРАНОМ**

## Содержание

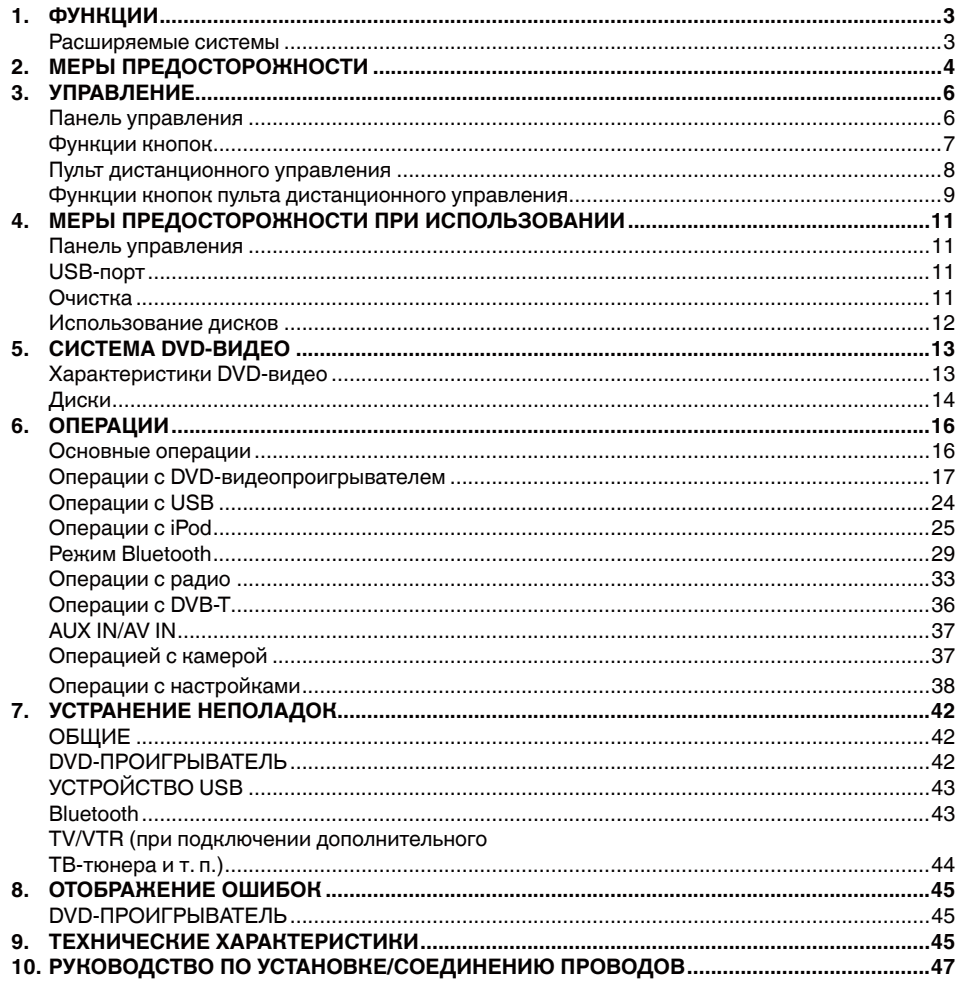

# <span id="page-2-0"></span>**1. ФУНКЦИИ**

- **Встроенный Parrot Bluetooth® Handsfree (система громкой связи) и потоковое аудио (A2DP & AVRCP)**
- **Готовые к работе DVB-T и система навигации**
- **Совместимость с обложками дисков для iPod®/iPhone®**

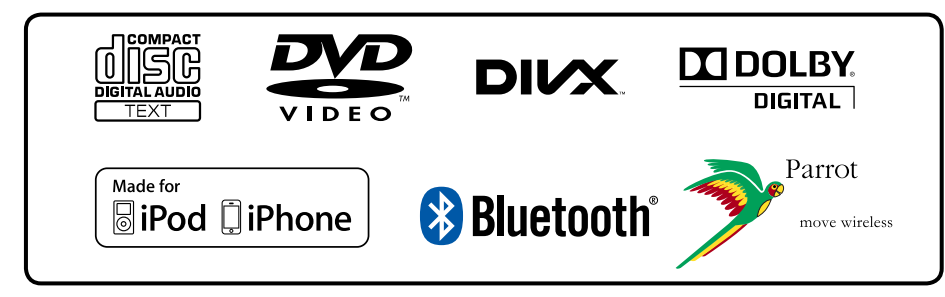

**Расширяемые системы**

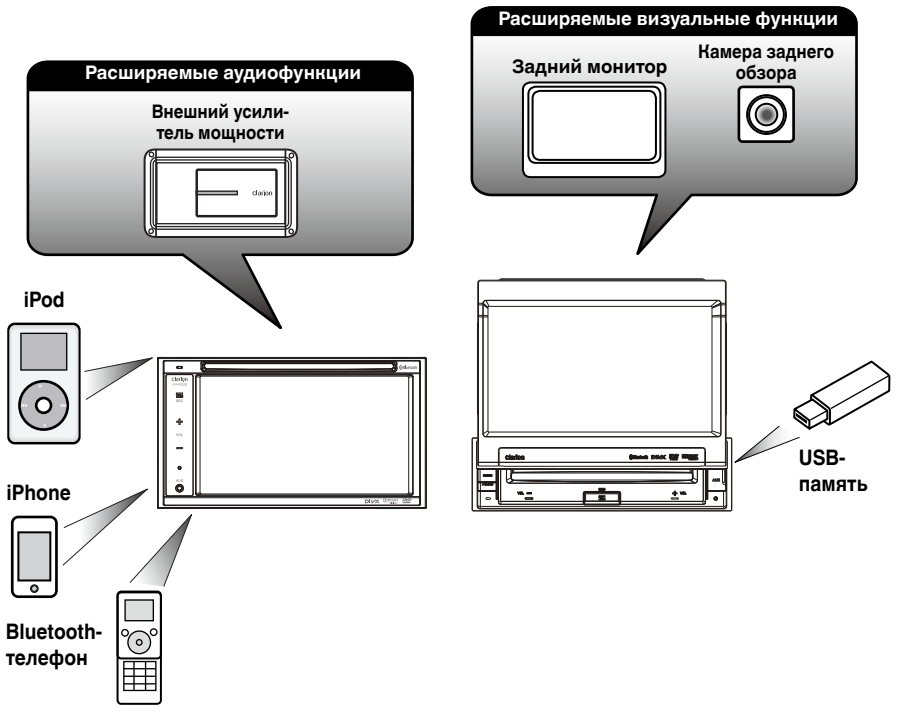

### **ПРИМЕЧАНИЕ.**

Перечисленные за пределами рамки коммерческие продукты обычно продаются.

Русский язык Русский

# <span id="page-3-0"></span>**2. МЕРЫ ПРЕДОСТОРОЖНОСТИ**

## **ПРЕДУПРЕЖДЕНИЕ**

- Для вашей безопасности водитель не должен смотреть любое видео и/или управлять системой во время вождения. Обратите внимание, что просмотр и управление любыми источниками видеосигнала во время вождения в некоторых странах запрещено законом. Кроме того, во время вождения поддерживайте громкость на уровне, который позволяет услышать внешние звуки.
- Не разбирайте и не модифицируйте блок. Это может привести к аварии, пожару или поражению электрическим током.
- Не используйте блок при наличии таких проблем, как отсутствие звука или изображения на экране. Это может привести к аварии, пожару или поражению электрическим током. В этом случае обратитесь к авторизованному дилеру или в ближайший сервисный центр Clarion.
- В случае возникновения проблем, таких как попадание в блок любого материала, намокание блока, появление из блока дыма или неприятного запаха и т. д., следует немедленно отказаться от использования данного устройства и обратиться к авторизованному дилеру или в ближайший сервисный центр Clarion. Использование устройства в таком состоянии может привести к аварии, пожару или поражению электрическим током.
- При замене предохранителя используйте предохранитель с точно такими же спецификациями. Использование предохранителя с другими спецификациями может привести к пожару.
- Для установки данного блока или изменения установки обратитесь к авторизованному дилеру или в ближайший сервисный центр Clarion в целях обеспечения безопасности. Для этого необходимы профессиональные навыки и опыт.
- При использовании системы навигации соблюдайте меры предосторожности, перечисленные ниже. После прочтения данного руководства храните его в удобном месте (например, в перчаточном ящике вашего автомобиля).
- Использование этой системы навигации не отменяет ответственности водителя при принятии решений. Ни один из маршрутов, предложенный этой системой навигации, не должен преобладать над правилами дорожного движения, принятием собственных решений или знанием о безопасных методах вождения. Не следуйте маршруту, предложенному системой навигации, если это может стать причиной выполнения вами опасных или незаконных действий, поставить вас в опасное положение или привести вас в область, которую вы считаете небезопасной.
- Предложения системы навигации о маршруте следует рассматривать только как рекомендации. Возможны ситуации, когда система навигации неправильно показывает местоположение автомобиля, не может предложить кратчайший маршрут или маршрут к заданной точке назначения. В таких ситуациях следует полагаться на собственный опыт вождения с учетом условий движения.
- Не используйте систему навигации для прокладки маршрута к местам оказания неотложной помощи. База данных системы не содержит всеобъемлющего списка мест дислокации экстренных служб, таких как отделения полиции, пожарные депо, больницы и медпункты. Будьте рассудительны и спросите дорогу в таких случаях.
- Как водитель вы несете полную ответственность за безопасность вашего движения.
	- Для того чтобы избежать дорожно-транспортных происшествий, не используйте систему во время движения.
	- Для того чтобы избежать дорожно-транспортных происшествий, работайте с системой только тогда, когда автомобиль остановлен на безопасном месте и стояночный тормоз включен.
	- Во избежание дорожно-транспортных происшествий и нарушений правил дорожного движения следует помнить, что фактическая дорожная ситуация и правила движения имеют приоритет над данными, содержащимися в системе навигации.
	- Программное обеспечение может содержать неточные или неполные данные вследствие их устаревания, изменившейся ситуации и вследствие ограничений источников этих данных. Учитывайте текущие условия дорожного движения и правила дорожного движения в любое время во время вождения.
	- Там, где реальные условия дороги и правила дорожного движения отличаются от информации, содержащейся в системе навигации, соблюдайте правила дорожного движения.
	- В процессе движения сведите к минимуму время просмотра содержимого экрана.
- Система навигации не обеспечивает и не представляет ни в коей мере следующую информацию: дорожное движение, правила дорожного движения, технические характеристики автомобиля, включая вес, высоту, ширину, загрузку и ограничения скорости, дорожные условия, включая высоту над уровнем моря, степень уклона и состояние дороги; препятствия, такие как высота и ширина мостов и тоннелей, а также другие текущие условия вождения или дороги. Следует всегда полагаться на собственный опыт вождения с учетом условий движения.

1. Когда внутри автомобиля очень холодно и проигрыватель используется сразу после включения нагревателя, на дисках (DVD/компакт-дисках) или оптических деталях проигрывателя может образоваться влага и надлежащее воспроизведение может оказаться невозможным. Если влага образовалась на диске (DVD/компактдиске), протрите его мягкой тканью. Если влага образовалась на оптических деталях проигрывателя, не используйте проигрыватель приблизительно в течение одного часа. Конденсация исчезнет естественным образом, позволив вернуться к нормальной эксплуатации.

2. Вождение на очень неровной дороге, которое служит причиной сильной вибрации, может вызвать пропуск частей композиции при воспроизведении.

3. В этом блоке используется точный механизм. Даже в случае возникновения проблем никогда не открывайте корпус, не разбирайте устройство или не смазывайте вращающиеся части.

### **ПРЕДОСТЕРЕЖЕНИЯ**

**Данное устройство содержит лазерную систему и классифицируется как CLASS 1 LASER PRODUCT. Для правильного использования данной модели внимательно прочитайте руководство пользователя и сохраните данное руководство для справки в будущем. В случае возникновения каких-либо проблем с этим проигрывателем свяжитесь с ближайшим авторизованным сервисным центром. Для предотвращения прямого контакта с лазерным лучом не пытайтесь открывать корпус.**

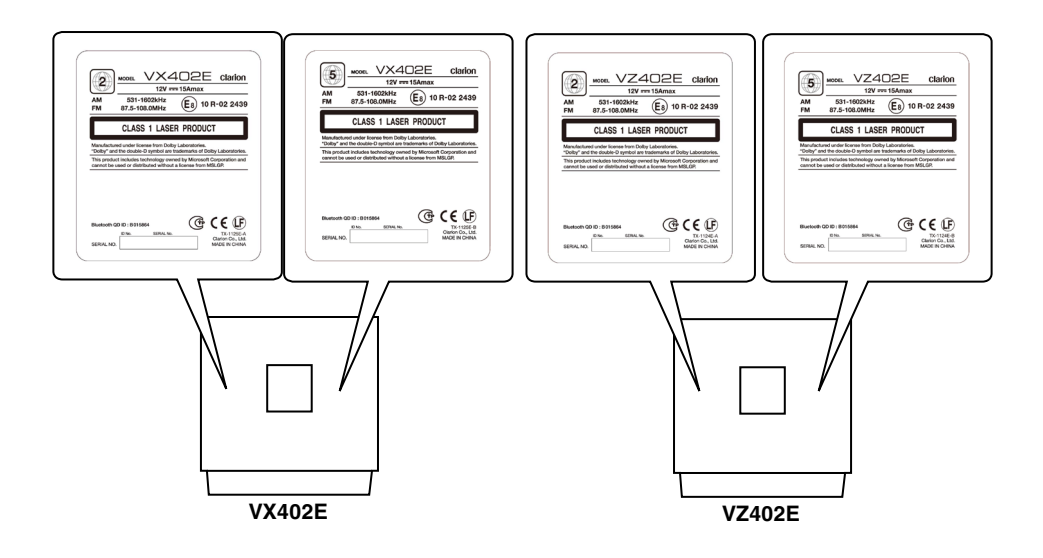

# <span id="page-5-0"></span>**3. УПРАВЛЕНИЕ**

**Панель управления**

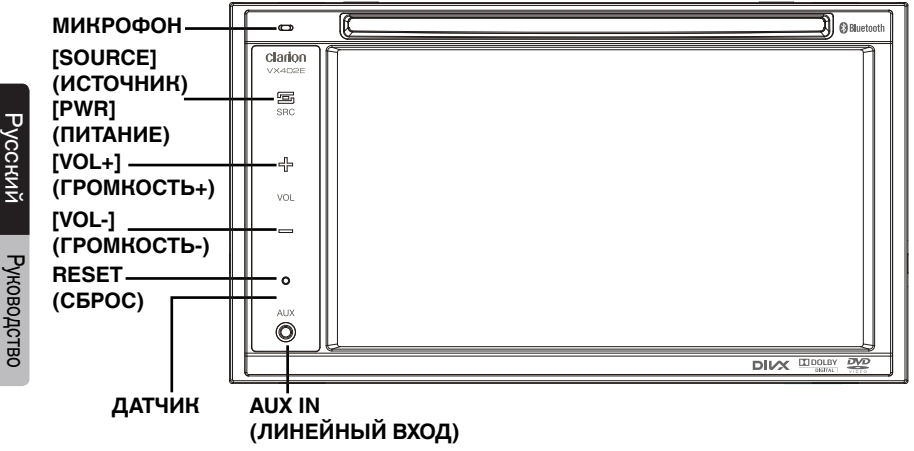

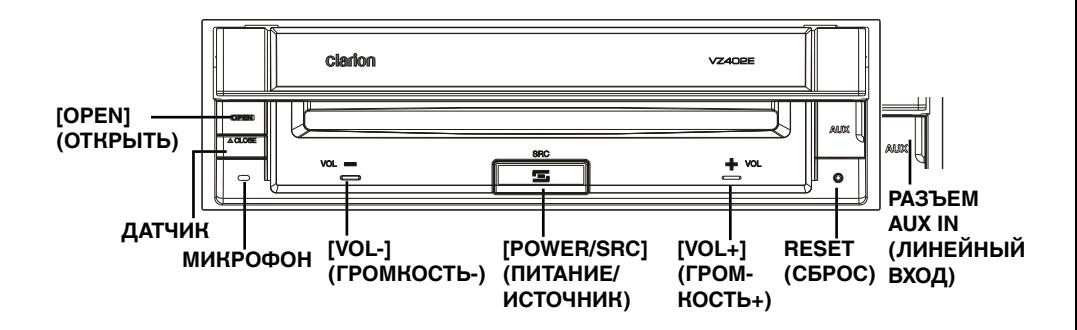

## <span id="page-6-0"></span>**Функции кнопок**

### *Кнопка* **[***Power/SRC***]** *(Питание/Источник)*

- Нажмите на эту кнопку, чтобы включить питание блока.
- Нажмите на эту кнопку для выбора источника.
- Нажмите и удерживайте эту кнопку в течение более чем двух секунд, чтобы выключить питание.

### *Кнопки* **[***VOL -***]***,* **[***VOL +***]** *(ГРОМКОСТЬ -), (ГРОМКОСТЬ +)*

• Используйте эти кнопки для уменьшения/увеличения громкости.

### *Кнопка* **[***OPEN***] [***CLOSE***]** *(ОТКРЫТЬ) (ЗАКРЫТЬ) (VZ402E)*

• Нажмите на эту кнопку, чтобы открыть или закрыть панель управления.

### *Кнопка RESET (СБРОС)*

• Нажмите эту кнопку для перезагрузки блока.

### *ДАТЧИК*

• Приемник для пульта дистанционного управления (рабочий диапазон: 30 градусов во всех направлениях). *МИКРОФОН* 

• Встроенный микрофон для использования во время совершения телефонных звонков через Bluetooth. Чувствительность может регулироваться в меню настроек.

## <span id="page-7-0"></span>**Пульт дистанционного управления**

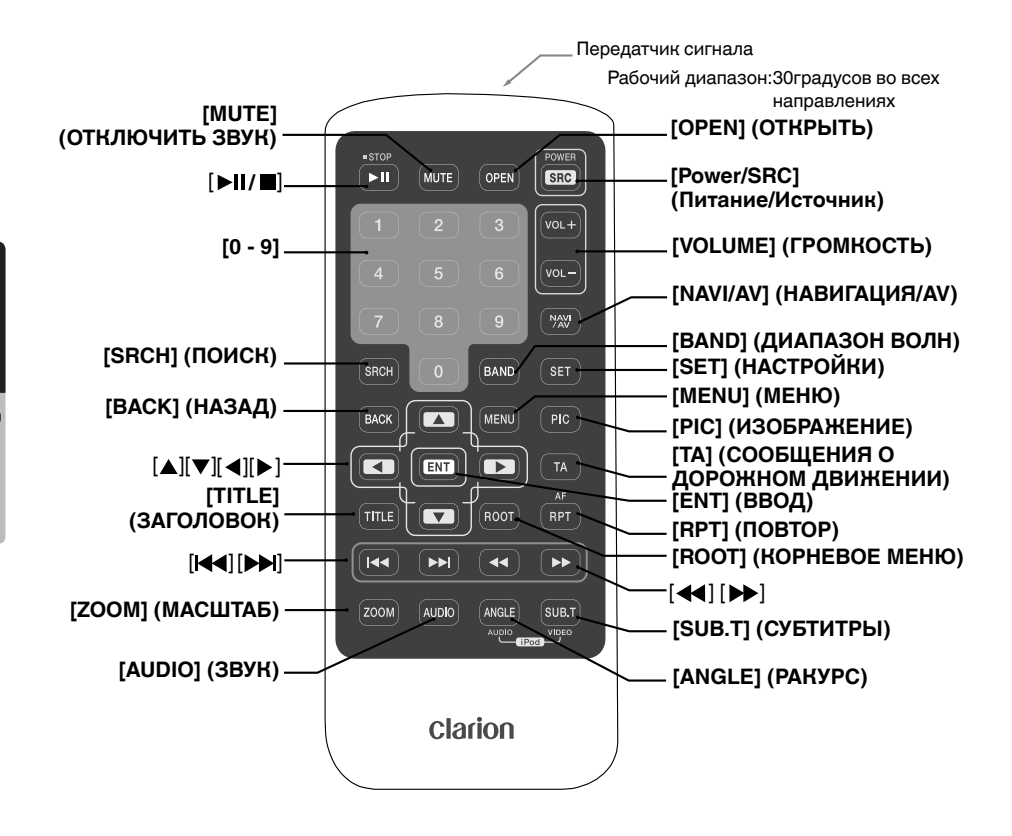

### *Замена батарей*

- 1. Нажмите на язычок фиксатора, вытащите лоток батареи и выньте старую батарею.
- 2. Вставьте новую батарею CR2025 и сдвиньте лоток батареи пульта дистанционного управления обратно в том же направлении, в котором вы извлекали его. Убедитесь, что лоток вставляется в правильном направлении.

### *Примечание.*

Использование батареи ненадлежащим образом может привести к ее взрыву. Обратите внимание на следующие моменты.

- При замене батарей заменяйте на новые обе батареи.
- Не допускайте короткого замыкания, не разбирайте и не нагревайте батарею.
- Не подвергайте батарею воздействию пламени.
- Утилизируйте использованные батареи должным образом.

### *Примечание*.

• Беспроводной пульт дистанционного управления может не работать оптимально при прямом солнечном свете.

## <span id="page-8-0"></span>**Функции кнопок пульта дистанционного управления**

Вы можете использовать пульт дистанционного управления для управления VX402E и VZ402E.

### *Примечание.*

*• Беспроводной пульт дистанционного управления может не работать оптимально при прямом солнечном свете.*

### **Кнопка [**▶ **] ]**

- Нажмите на эту кнопку, чтобы начать или приостановить воспроизведение видео и аудио.
- Удерживайте эту кнопку более одной секунды, чтобы остановить видео и аудио.

### **Кнопка [MUTE] (ОТКЛЮЧИТЬ ЗВУК)** Выключение и включение динамиков. **Кнопка [OPEN] (ОТКРЫТЬ)**

- Нажмите на эту кнопку для извлечения диска. (VX402E)
- Нажмите на эту кнопку, чтобы открыть или закрыть панель управления. Предварительно убедитесь в отсутствии препятствий. (VZ402E)

## **Кнопка [Power/SRC] (Питание/Источник)**

- Нажмите на эту кнопку, чтобы включить питание, когда блок выключен.
- Нажмите на эту кнопку для выбора источника.
- Нажмите на эту кнопку более одной секунды, чтобы выключить питание, когда блок включен.

### **Кнопки [0–9]**

- Используйте на экране клавиатуры, чтобы выбрать каналы радио или DVB-T.
- Используйте для выбора дорожки на экране списка дорожек.
- Нажмите для ввода глав/заголовков DVD-видео на экране клавиатуры.

### **Кнопка [VOLUME] (ГРОМКОСТЬ)**

Увеличение или уменьшение громкости.

### **Кнопка [NAVI/AV] (НАВИГАЦИЯ/AV)**

Нажмите на эту кнопку для переключения между текущим источником и текущим положением на навигационной карте.

### **Кнопка [SRCH] (ПОИСК)**

Нажмите на эту кнопку для открытия главы или

поиска заголовка во время воспроизведения DVD.

### **Кнопка [BAND] (ДИАПАЗОН ВОЛН)**

Переход к следующему диапазону волн поочередно. **Кнопка [SET] (НАСТРОЙКИ)**

Нажмите на эту кнопку, чтобы открыть меню настроек звука в любом режиме.

### **Кнопка [BACK] (НАЗАД)**

Нажмите на эту кнопку, чтобы выйти из главного меню, если текущий экран является главным меню. Нажмите на эту кнопку, чтобы выйти из меню выбора и настройки.

### **Кнопки [ ],[ ],[ ],[ ]**

- Нажмите на эти кнопки для перемещения курсора в главном меню или в режиме настроек.
- Нажмите **[ ]**, **[ ]**, чтобы просмотреть список сохраненных станций в режиме радиотюнера.
- Нажмите **[ ]**, **[ ]**, чтобы прокрутить страницы экрана в режиме радиотюнера.
- Нажмите, чтобы выбрать элементы кнопок в меню экрана DVD-видео.
- Нажмите **[ ]**, **[ ]**, чтобы прокрутить страницы экрана в режимах компакт-диска и MP3/WMA.

### **Кнопка [MENU] (МЕНЮ)**

Нажмите на эту кнопку, чтобы войти в главное меню или вернуться к текущему источнику.

### **Кнопка [PIC] (ИЗОБРАЖЕНИЕ)**

Нажмите на эту кнопку, чтобы изменить яркость вашего монитора.

### **Кнопка [ENT] (ВВОД)**

Нажмите, чтобы исправить введенные данные на экране клавиатуры или открыть элемент, на котором находится курсор.

### **Кнопка [TA] (СООБЩЕНИЯ О ДОРОЖНОМ ДВИЖЕНИИ)**

Нажмите для включения или выключения сообщений о дорожном движении.

### **Кнопка [TITLE] (ЗАГОЛОВОК)**

Нажмите для перехода к меню заголовков DVD. **Кнопка [ROOT] (КОРНЕВОЕ МЕНЮ)**

Нажмите для перехода к корневому меню DVD. **Кнопка [RPT] (ПОВТОР)**

- Нажмите для повтора главы/повтора заголовка/ выключения повтора во время режима воспроизведения DVD.
- Нажмите для повтора одной дорожки/повтора всех дорожек/выключения повтора во время режима воспроизведения компакт-диска.
- Нажмите для повтора одного файла/повтора папки/ повтора всех папок/выключения повтора во время режима воспроизведения MP3/WMA или видео на диске.
- Нажмите для повтора одного файла/повтора папки/ повтора всех папок/выключения повтора во время режима воспроизведения MP3/WMA или видео на USB-носителе.
- Нажмите для повтора одного файла/повтора всех файлов/выключения повтора во время режима iPod.
- Нажмите для включения/выключения AF в режиме тюнера.

## **Функции кнопок пульта дистанционного управления**

### **Кнопки [44]**

- Нажмите для поиска следующей доступной станции с более низкой частотой в режиме тюнера.
- Нажмите для выбора следующего меньшего номера главы в режиме DVD-видео.
- Нажмите для выбора предыдущего элемента в режимах DVD-аудио, компакт-диска, видео с USBносителя, аудио с USB-носителя, аудио с iPod, видео с iPod.
- Нажмите для воспроизведения с начала текущей дорожки в режимах DVD-аудио, компакт-диска, видео с USB-носителя, аудио с USB-носителя. (Воспроизводится в течение 5 секунд)
- Нажмите для воспроизведения с начала текущей дорожки в режимах аудио с iPod, видео с iPod. (Воспроизводится в течение 2 секунд)
- Нажмите для движения источника фона в режиме навигации.

### **Кнопки [ ]**

- Нажмите для поиска следующей доступной станции с более высокой частотой в режиме тюнера.
- Нажмите для выбора следующего большего номера главы в режиме DVD-видео.
- Нажмите для выбора следующего элемента в режимах DVD-аудио, компакт-диска, видео с USBносителя, аудио с USB-носителя, аудио с iPod, видео с iPod.
- Нажмите для движения источника фона в режиме навигации.

### $\mathsf{K}$ нопки  $[ \blacktriangleleft \mathsf{d} ], [ \blacktriangleright \blacktriangleright ]$

- Нажмите для ручного выбора следующей доступной станции с более высокой или более низкой частотой в режиме тюнера.
- Нажмите для выполнения быстрого поиска назад или вперед, нажмите еще раз, чтобы увеличить скорость в 2, 4, 8 или 16 раз в режиме DVD или USB.
- Нажмите для выполнения быстрого поиска назад или вперед в режиме iPod.
- Нажмите для движения источника фона в режиме навигации.

### **Кнопка [ZOOM] (МАСШТАБ)**

Нажмите для включения и увеличения во время воспроизведения DVD. Можно выбрать до трехкратного увеличения. (Не все DVD-диски поддерживают эту функцию.)

### **Кнопка [AUDIO] (ЗВУК)**

Нажмите, чтобы переключить аудиоканал диска во время воспроизведения DVD.

### **Кнопка [SUB-T] (СУБТИТРЫ)**

- Нажмите для переключения к следующему доступному субтитру во время воспроизведения DVD.
- Нажмите для отображения меню видео в режиме iPod.

### **Кнопка [ANGLE] (РАКУРС)**

- Нажмите для переключения к другому ракурсу во время воспроизведения DVD. (Не все DVD-диски поддерживают эту функцию.)
- Нажмите для отображения меню аудио в режиме iPod.

Русский язык

## <span id="page-10-0"></span>**4. МЕРЫ ПРЕДОСТОРОЖНОСТИ ПРИ ИСПОЛЬЗОВАНИИ**

## **Панель управления**

Для обеспечения более длительного срока службы обязательно ознакомьтесь со следующими мерами предосторожности.

- Панель управления будет работать должным образом в диапазоне температур от 0 до 60 ˚C.
- Не допускайте попадания на блок любой жидкости от напитков, с зонтов и т. д. Это может привести к повреждению внутренней схемы.
- Не разбирайте или не модифицируйте систему ни в коем случае. Это может привести к повреждению.
- Удары по панели управления могут привести к появлению трещин, деформаций и других повреждений.
- Не допускайте прикосновения сигаретами к дисплею.
- При возникновении проблем проверяйте систему в месте ее приобретения.
- Не вставляйте объекты и не тыкайте в пространство между панелью управления и главным блоком, когда панель наклонена.
- Пульт дистанционного управления может не работать, если датчик дистанционного управления подвергается воздействию прямых солнечных лучей.
- В очень холодную погоду движение на дисплее может замедляться и дисплей может потемнеть, но это не является неисправностью. При повышении температуры дисплей вернется к нормальному режиму работы.
- Небольшие черные и блестящие пятна внутри жидкокристаллической панели являются нормальными для ЖК-продуктов.

## **USB-порт**

- Карта USB-памяти после вставки может выступать, что может стать причиной опасности во время вождения. В таком случае вы можете использовать USB кабель и т. д., но используйте его безопасно, основываясь на вашем собственном суждении.
- Карты USB-памяти должны принадлежать к классу запоминающих устройств USB для правильной работы. Некоторые модели могут работать неправильно.

### **При потерях или случайных повреждениях данных памяти Clarion не несет ответственности ни за какие повреждения.**

При использовании карты USB-памяти предварительно рекомендуется сделать резервную копию данных, хранящихся на ней, с помощью персонального компьютера и т. п.

• Файлы данных могут быть повреждены при использовании карты USB-памяти в следующих ситуациях:

При отсоединении карты USB-памяти или выключении питания во время записи или чтения данных.

Под действием статического электричества или электрического шума.

Подключении/отключении карты USB-памяти, если она недоступна.

- Некоторые карты USB-памяти не могут быть вставлены в главный блок вследствие их формы. В таких случаях для подключения используйте кабель USB.
- Подключение к компьютеру не поддерживается.
- Музыкальные файлы (MP3, WMA и т. п.), хранящиеся на карте USB-памяти, могут быть воспроизведены.

## **Очистка**

**• Очистка корпуса**

С помощью мягкой сухой ткани осторожно протрите загрязнения. При наличии стойких загрязнений смочите мягкую ткань в небольшом количестве нейтрального моющего средства, растворенного в воде, осторожно протрите загрязнения, а затем протрите корпус сухой тканью.

Не используйте бензин, растворители, автомобильные очистители и т.д.,так как эти вещества могут повредить корпус или вызвать смывание краски. Кроме того, длительный контакт резиновых или пластмассовых изделий с корпусом может вызвать появление пятен.

**• Очистка жидкокристаллической панели** Жидкокристаллическая панель, как правило, привлекает пыль, поэтому периодически протирайте ее мягкой тканью. Поверхность может быть легко поцарапана, поэтому не трите ее тяжелыми предметами.

### <span id="page-11-0"></span>**Использование**

• Новые диски могут иметь некоторые шероховатости по краям. В случае использования таких дисков проигрыватель не может работать или звук может пропадать. Удалите шероховатости по краям диска с помощью шариковой ручки и т. п.

Шариковая ручка

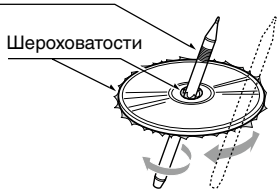

Никогда не наклеивайте этикетки на поверхность диска и не ставьте отметки карандашом или ручкой на поверхности.

- Никогда не проигрывайте диск с любой целлофановой лентой, клеем или стертыми отметками. Если вы попробуете воспроизвести такой диск, возможно, вы не сможете извлечь его обратно из DVD-проигрывателя или он может повредить DVD-проигрыватель.
- Не используйте диски, которые имеют большие царапины, деформации, трещины и т. д. Использование таких дисков может привести к неправильной работе или повреждениям.
- Для того чтобы вынуть диск из его коробки, нажмите на центр коробки и поднимите диск, аккуратно удерживая за края.
- Не используйте имеющиеся в продаже листы защиты для дисков или диски, оснащенные стабилизаторами и т. д. Это может привести к повреждению диска или вызвать разрушение внутреннего механизма.

### **Хранение**

- Не подвергайте диски воздействию прямых солнечных лучей и любых источников тепла.
- Не подвергайте диски воздействию избыточной влажности и пыли.
- Не подвергайте диски прямому воздействию теплонагревателей.

### **Очистка**

- Для того чтобы удалить отпечатки пальцев и пыль, протрите диск мягкой тканью по прямой линии от центра диска к окружности.
- Не используйте любые растворители, такие как имеющиеся в продаже очистители, антистатические аэрозоли или растворители для чистки дисков.
- После использования специальных очистителей дисков позвольте диску обсохнуть перед его воспроизведением.

### **Диски**

- Соблюдайте меры предосторожности при загрузке диска. Панель управления будет закрыта автоматически при оставлении ее открытой в течение некоторого времени.
- Никогда не выключайте питание и не удаляйте блок из автомобиля со вставленным диском.

## **ПРЕДОСТЕРЕЖЕНИЕ**

**Для вашей безопасности водитель не должен вставлять или извлекать диск, открывая панель управления во время движения.**

язык

пользователя

*<u>RIGHBOS</u>* 

# <span id="page-12-0"></span>**5. СИСТЕМА DVD-ВИДЕО**

DVD-видео является источником цифрового видеосигнала высокого качества, который обеспечивает четкое и чистое изображение. Один 12-сантиметровый диск содержит либо один фильм, либо четыре часа музыки.

## **Характеристики DVD-видео**

В дополнение к высокому качеству изображения и звука DVD-видео этот блок обеспечивает выполнение описанных ниже функций.

### **Примечание.**

- *• Функции, описанные в этом разделе, например записанные языки, субтитры, ракурсы и т. д., отличаются в зависимости от диска DVD-видео. Обратитесь к инструкциям, поставляемым с DVDвидео.*
- *• Некоторые функции могут работать образом, отличным от описанного в данном руководстве.*

### **Функция мультизвука**

DVD-видео может хранить до восьми языков для одного фильма; вы можете выбрать язык в соответствии с вашими предпочтениями.

• Языки, хранящиеся на диске, указываются значком, показанным ниже.

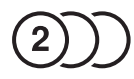

### **Функция мультиракурса**

DVD-видео, которое снято с разных ракурсов, позволяет выбрать ракурс просмотра.

• Количество записанных ракурсов указывается значком, показанным ниже.

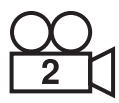

### **Функция субтитров**

DVD-видео может содержать записанные субтитры для 32 языков, и вы можете выбрать желаемый язык субтитров.

Количество записанных языков субтитров указывается значком, показанным ниже.

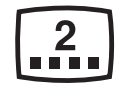

### **Функция нескольких сценариев**

Когда DVD-видео содержит несколько сценариев для одного фильма, вы имеете возможность выбрать сценарий, который бы вы хотели бы смотреть. Процедура использования меняется в зависимости от диска. Соблюдайте инструкции по выбору сценария, представленные в процессе воспроизведения.

### **Экраны меню**

Меню может быть вызвано во время воспроизведения DVD-видео для выполнения настроек.

• Пример отображения меню на дисплее

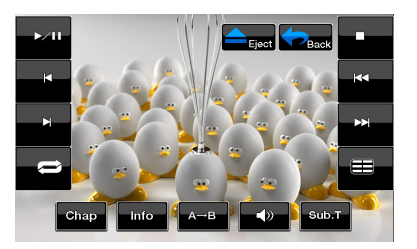

### <span id="page-13-0"></span>*Воспроизводимые диски*

Этот проигрыватель DVD-видео может воспроизводить следующие диски.

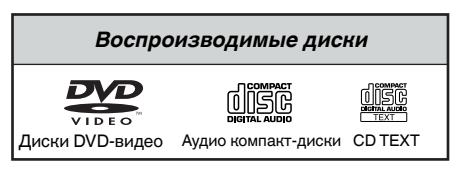

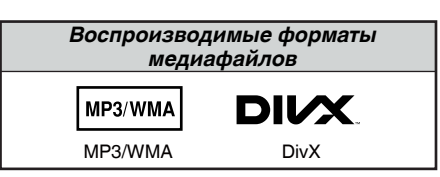

### *О дисках CD Extra*

Диск CD Extra представляет собой диск, на который в общей сложности были записаны два сеанса. В первом сеансе записан звук, во втором — данные. Персонально созданные вами компакт-диски с более чем двумя записанными сеансами данных не могут быть воспроизведены на этом проигрывателе DVD-видео.

### *Примечание.*

*• При воспроизведении дисков CD Extra будет распознан только первый сеанс.*

### *О воспроизведении дисков CD-R/CD-RW (MP3, WMA)*

Данный проигрыватель может воспроизводить диски CD-R/CD-RW, записанные в формате музыкальных компакт-дисков (MP3, WMA).

### *О воспроизведении дисков DVD-R/RW или DVD+R/RW*

Данный проигрыватель не может воспроизводить диски DVD-R/RW и DVD+R/RW, предварительно записанные в формате Video CD.

Вместе с тем, файлы MP3/WMA, записанные на диски DVD-R/ RW и DVD+R/RW, могут быть воспроизведены.

### *Диски, которые не могут быть воспроизведены*

Данный проигрыватель DVD-видео не может воспроизводить DVD-аудио, DVD-RAM, компактдиски с фотографиями (Photo CD) и т. д.

### *Примечание.*

- *• Также могут не воспроизводиться компакт-диски, записанные на устройствах CD-R и CD-RW. (Причина: характеристики диска, трещины, пыль/ грязь, пыль/грязь на линзах проигрывателя и т. д.)*
- *• Если воспроизводится диск CD-R или CD-RW, который не был финализирован, старт воспроизведения может занять длительное количество времени. Кроме того, в зависимости от условий записи диск может не воспроизводиться.*
- *• Вы не можете воспроизводить компакт-диски SuperAudio. Воспроизведение не поддерживается, даже если диск является гибридным.*

### *О воспроизведении MP3 и WMA*

Данное устройство может воспроизводить диски CD-R/CD-RW, DVD-R/ RW и DVD+R/RW, на которые были записаны данные MP3/WMA. Для получения подробной информации см. раздел «Прослушивание MP3/WMA».

### *Примечание по региональным кодам*

Система DVD-видео присваивает код региона DVDвидеопроигрывателям и DVD-дисков на основании территории продаж. DVD-видеопроигрыватели, продаваемые в Europe/Россия, могут

воспроизводить DVD-диски с региональным кодом **ALL**, **« 2 » /« 5 »** или любой комбинацией цифр,

которая также включает **« 2 » /« 5 »** .

Код региона DVD-видео указан на обложке диска, как показано ниже.

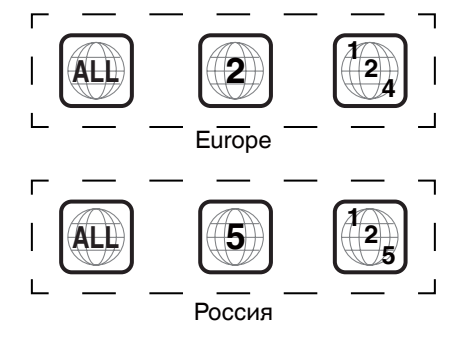

### *Сведения о зарегистрированных товарных знаках*

- Этот продукт включает в себя технологию защиты авторских прав, которая защищена патентами США и другими правами интеллектуальной собственности. Использование этой технологии защиты авторских прав должно быть авторизовано Rovi Corporation и предназначено для домашнего и другого ограниченного применения, если иное не разрешено Rovi Corporation. Инженерный анализ и разборка запрещены.
- Изготовлено по лицензии компании Dolby Laboratories. Dolby, Pro Logic и эмблема, состоящая из двойной буквы D, являются товарными знаками компании Dolby Laboratories.
- "Made for iPod," and "Made for iPhone" mean that an electronic accessory has been designed to connect specifically to iPod,or iPhone, respectively,and has been certified by the developer to meet Apple performance standards. Apple is not responsible for the operation of this device or its compliance with safety and regulatory standards.Please note that the use of this accessory with iPod or iPhone may affect wireless performance.iPhone and iPod are trademarks of Apple Inc.,registered in the U.S. and other countries.
- Название Bluetooth<sup>®</sup> и соответствующие логотипы являются собственностью компании Bluetooth® SIG, Inc. Любое использование таких знаков компанией Clarion Co., Ltd. осуществляется по лицензии. Другие товарные знаки и торговые названия являются собственностью соответствующих владельцев.
- DivX<sup>®</sup>, DivX Certified<sup>®</sup> и соответствующие эмблемы являются товарными знаками корпорации DivX, Inc. и используются по лицензии. Соответствие стандарту DivX Certified® для воспроизведения

видеофайлов DivX®, включая высококачественное содержимое. Защищено одним или несколькими патентами в США: 7 295 673; 7 460 668; 7 515 710; 7 519 274 О видео DivX: DivX® представляет собой цифровой видеоформат, созданный компанией DivX, LLC, дочерней компанией Rovi Corporation. Устройство для воспроизведения видео DivX является официально сертифицированным DivXCertified®. Посетите DivX.com для получения дополнительной информации и загрузки программных средств для конвертирования ваших видеофайлов в формат DivX.

О видео по запросу (Video-on-Demand) DivX: данное устройство DivX Certified® должно быть зарегистрировано для того, чтобы воспроизводить фильмы, купленные по системе «видео по запросу» (VOD) DivX. Для того чтобы получить регистрационный код, найдите раздел DivX VOD в меню настроек вашего устройства. Посетите vod.DivX.com для получения дополнительной информации о том, как завершить вашу регистрацию.

# <span id="page-15-0"></span>**6. ОПЕРАЦИИ**

## **Основные операции**

### *Примечание.*

**•**  Обязательно прочитайте эту главу со ссылкой на

## **А ПРЕДОСТЕРЕЖЕНИЕ**

- **• Не перемещайте панель управления принудительно и не прикладывайте усилий к панели управления.**
- **• Когда панель управления работает, будьте осторожны, чтобы не защемить руку или пальцы между панелью управления и главным блоком или механическими частями.**
- **• Водителю не следует пользоваться панелью управления во время движения.**

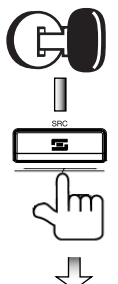

Запустите двигатель. Питание начнет подаваться к блоку.

### Нажмите на кнопку **[POWER/Source]** (Питание/Источник) на панели, чтобы включить блок.

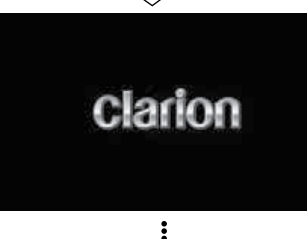

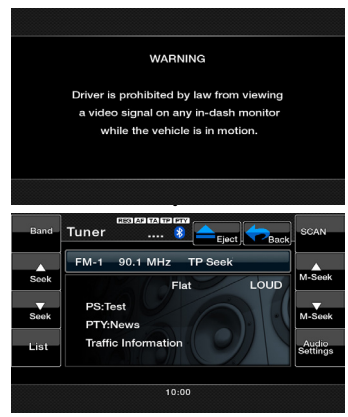

### $B$ ыбор источника

- Нажмите на кнопку [**[**  $\epsilon$   $\epsilon$ <sub>868</sub>] на экране, чтобы отобразить главное меню источника. Прикоснитесь к значкам на экране, чтобы войти в соответствующий режим работы, такой как режим DVD/компакт-диск, режим тюнера, USB-режим и т.д.
- Нажмите на кнопку **[POWER/Source]** (Питание/ источник) на панели, чтобы выбрать любой источник.
- Нажмите на кнопку **[POWER/Source]** (Питание/ Источник) на пульте дистанционного управления, чтобы выбрать любой источник.

### **ГЛАВНОЕ МЕНЮ**

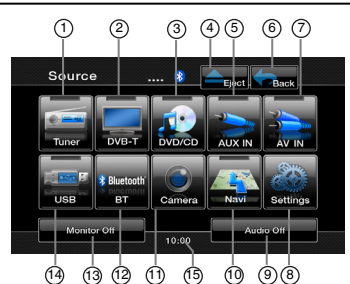

- 1- Отобразить режим тюнера
- 2- Отобразить режим DVB-T
- 3- Отобразить режим DVD/ компакт-диска
- 4- Извлечь диск
- 5- Отобразить режим AUX IN
- 6- Отобразить текущий режим
- 7- Отобразить режим AV IN
- 8- Отобразить настройки
- 9- Выключение звука
- 10- Отобразить режим навигации
- 11- Отобразить режим камеры
- 12- Отобразить режим BT
- 13- Выключение монитора
- 14- Отобразить режимы USB/iPod
- 15- Системное время, прикоснитесь для отображения режима часов.

Русский язык

*<u>RIGHBOS</u>* пользователя Руководствс Руководство

### <span id="page-16-0"></span>**Изменение настроек DVD-системы**

### **Выбор меню настроек DVD**

- 1. Нажмите на кнопку **[Settings]** (Настройки) в главном меню для доступа к меню настроек видео.
- 2. Нажмите на кнопку **[Video]** (Видео). Отобразится меню видео.

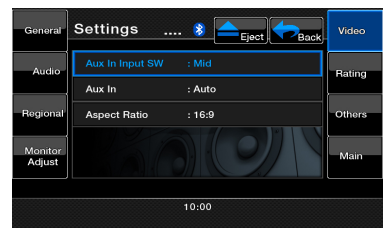

### **Установка размера экрана**

- 1. Нажмите на кнопку **[Aspect Radio]** (Соотношение сторон), чтобы изменить размер экрана.
- 2. Выберите необходимое соотношение сторон: **4:3** или **16:9**. Заводская настройка по умолчанию — **16:9**.

**Примечание.** *Не все DVD-диски поддерживают эту функцию.*

### **Установка пароля родительского контроля**

Заводской код-пароль по умолчанию — 0000.

1. В **главном меню** нажмите на кнопку **[Settings]** (Настройки). Нажмите на кнопку **[Rating]** (Рейтинг) на экране.

Прикоснитесь к кнопке **[Set Password]** (Установить пароль), и на экране появится цифровая клавиатура.

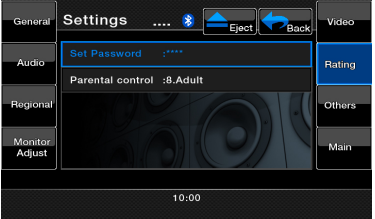

Введите новый пароль и вернитесь обратно. Пароль задан.

**Примечание.** Когда вставлен диск с ограничениями просмотра, вам будет предложено ввести пароль. До введения правильного пароля просмотр диска будет невозможен.

### **Установка рейтинга родительского контроля**

- 1. Выберите экран **Rating** (Рейтинг) в режиме Settings (Настройки). Нажмите на кнопку **[Parental Control]** (Родительский контроль).
- 2. Введите верный пароль.
- 3. Выберите необходимый рейтинг для уровня контроля. Используйте таблицу ниже для установки родительского уровня.

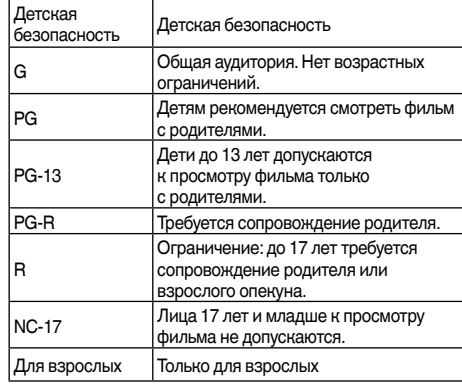

• Содержимое, которое подпадает под ограничения родительского контроля, может варьироваться в зависимости от законов страны.

### **Просмотр диска**

1. Для того чтобы загрузить диск: Вставьте диск в центр слота этикеткой вверх.

## **А ПРЕДОСТЕРЕЖЕНИЕ**

**В целях вашей безопасности водитель не должен вставлять или извлекать диск, а также использовать средства управления во время вождения.**

### **ПРЕДУПРЕЖДЕНИЕ**

**Некоторые видео могут быть записаны на более высоком уровне громкости, чем хотелось бы. Увеличивайте громкость постепенно от минимального значения после начала видео.**

### *Примечание.*

- *• Никогда не вставляйте посторонние предметы в слот.*
- *• Если диск не вставляется легко, в механизме может находиться другой диск или блок может требовать сервисного обслуживания.*
- *• Не используйте 8-сантиметровые диски (синглы).*
- 2. Диск начинает играть автоматически.

### **Извлечение диска**

1. Для того чтобы извлечь диск, нажмите на кнопку извлечения **[ ]**. После этого режим воспроизведения переключится в режим тюнера.

Если диск остается в положении извлечения в течение 15 секунд, диск автоматически загружается обратно. В этом случае система будет оставаться в режиме тюнера.

**Примечание.** Если вы попытаетесь вставить диск внутрь перед автоматической перезагрузкой, это может привести к повреждению диска.

пользователя Руководство

nonbaobarens Руководствс

### **Отображение экрана режима DVDпроигрывателя**

После загрузки диска автоматически включается режим воспроизведения.

Прикоснитесь к любому месту экрана для

отображения меню DVD-видео. Чтобы вернуться на экран воспроизведения, коснитесь экрана снова. Будет вновь отображен экран воспроизведения, если вы не коснетесь экрана в течение 25 секунд.

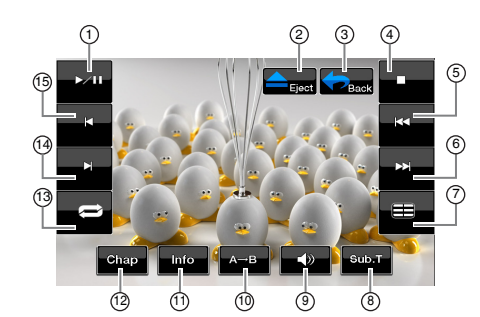

- 1- Кнопка Play/Pause (Воспроизведение/ пауза)
- 2- Кнопка извлечения
- 3- Кнопка главного меню
- 4- Кнопка останова
- 5- Кнопка воспроизведения предыдущей дорожки
- 6- Кнопка воспроизведения следующей дорожки
- 7- Кнопка списка заголовков
- 8- Кнопка списка субтитров
- 9- Кнопка звука
- 10- Кнопка повтора сегмента
- 11- Кнопка информации
- 12- Кнопка главы
- 13- Кнопка повтора
- 14- Кнопка Fast Forward (Быстрая перемотка вперед)
- 15- Кнопка Fast Backward (Быстрая перемотка назад)

## **Управление меню DVDпроигрывателя**

### **Остановка воспроизведения**

- 1. Прикоснитесь к кнопке **[ ]**. Воспроизведение остановится.
- 2. Для того чтобы возобновить воспроизведение, нажмите на кнопку **[ ]**. Воспроизведение продолжится с места, где оно остановилось.

### **Воспроизведение/пауза**

- 1. Прикоснитесь к кнопке **[ ]** для паузы во время воспроизведения.
- 2. Снова прикоснитесь к кнопке **[ ]** для возобновления воспроизведения.

### **Пропустить главу (поиск)**

1. Прикоснитесь к кнопке **[ ]** или **[ ]** во время воспроизведения. Главы пропускаются вниз или вверх от текущего места столько раз, сколько нажимается кнопка, и затем начинается воспроизведение.

### **Быстрая перемотка вперед/назад**

- 1. Прикоснитесь к кнопке **[ ]** или **[ ]**, чтобы начать быструю перемотку назад или вперед во время воспроизведения. После нажатия воспроизведение начинается на скорости 2х и будет увеличиваться до 4x, 8x, 16x с каждым нажатием.
	- Во время быстрой перемотки вперед и назад нет воспроизведения звука.
	- \* Скорость быстрой перемотки вперед и назад может отличаться в зависимости от диска.

### **Опции прямого поиска**

Вы можете найти начало эпизода, используя время, номер главы или номер заголовка, записанные на диске DVD-видео.

- 1. На экране DVD-проигрывателя прикоснитесь к кнопке **[ Chap ]** 
	-
- 2. Меню опций прямого поиска появляется со следующими доступными опциями поиска:
	- Заголовок Большой сегмент для разделения области данных диска.
	- Глава
		- Малый сегмент для разделения области данных диска.
	- Время
	- Определенное время на диске.
- 3. Выберите вариант прямого поиска, который вы бы хотели использовать.
- 4. С помощью цифровой клавиатуры введите номер заголовка, главы или время, которые вы хотите воспроизвести.
- 5. Прикоснитесь к кнопке **[OK]** для подтверждения.

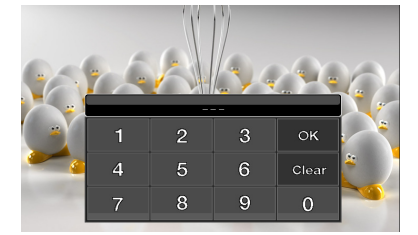

Воспроизведение начнется с места введенного номера заголовка, времени или номера главы.

Если введенные заголовок, глава или время не существуют или поиск по номеру заголовка или главы невозможен, изображение на экране не изменится.

## **Операции <sup>с</sup> DVD-видеопроигрывателем**

### **Повторное воспроизведение**

Эта операция многократно воспроизводит главы, записанные на DVD-видео.

1. На экране DVD-проигрывателя прикоснитесь

к кнопке **[ ] для повтора главы**.

- 2. Прикоснитесь к кнопке **[ ]** снова **для повтора заголовка**.
- 3. Прикоснитесь к кнопке **[ ]** еще раз для отключения повтора воспроизведения.

### $Pi$ овтор  $A \rightarrow B$

Выберите нужный отрывок для воспроизведения.

- 1. Прикоснитесь к кнопке **[A B]** для выбора исходного положения повторяющегося отрывка.
- 2. Прикоснитесь к кнопке **[A B]** снова для выбора конечного положения повторяющегося отрывка. Цикл повторения начнется.
- 3. Прикоснитесь к кнопке **[A B]** еще раз для прекращения воспроизведения.

### **Использование меню заголовков**

На DVD-дисках, содержащих несколько заголовков, вы можете выбрать заголовок для воспроизведения из меню заголовков.

- 1. На экране DVD-проигрывателя прикоснитесь
	- к кнопке **[ ]** во время воспроизведения. Появится экран меню заголовков.
	- \* В зависимости от диска меню заголовков может быть недоступным.
- 2. Выберите нужный пункт меню, используя кнопки курсора, соответствующие содержимому меню.
- 3. Прикоснитесь к кнопке **[ENT] (ВВОД)** для выбора указанного пункта меню.
- 4. Прикоснитесь к кнопке **[Back] (Назад)**, чтобы скрыть панель цифровой клавиатуры.

### **Изменение положения цифровой клавиатуры**

Если просмотр пунктов меню становится неудобным, можно прикоснуться к кнопке **[Left] (Влево)** или **[Right] (Вправо)** для перемещения цифровой клавиатуры на другую сторону экрана.

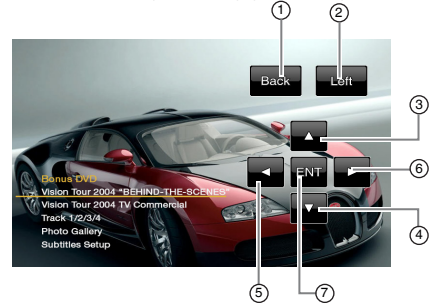

- 1- Кнопка «Назад» 2- Кнопка «Влево»
- 5- Кнопка выбора влево<br>6- Кнопка выбора вправ 6- Кнопка выбора вправо
- 7- Кнопка ввода
- 3- Кнопка выбора вверх 4- Кнопка выбора вниз
- 
- 
- 

### **Переключение между языками**

На дисках, которые имеют несколько записанных языков звукового сопровождения, вы можете переключаться между ними во время воспроизведения.

- 1. Прикоснитесь к кнопке звука **[ ]** во время воспроизведения.
	- Каждый раз, когда вы прикасаетесь к кнопке, выполняется переключение между языками звукового сопровождения.
	- Переключение между языками звукового сопровождения может занять некоторое время.
	- В зависимости от диска может быть записано до восьми языков звукового сопровождения. Для дополнительных сведений смотрите ...<br>маркировку диска. (8) ) показывает, что записано 8 языков звукового сопровождения.)
	- При включении питания и при смене диска на новый устанавливаются заводские настройки языка по умолчанию. Если этого языка нет на диске, используется язык, указанный на диске.
	- В зависимости от диска в некоторых сценах переключение может быть невозможным.
- 2. Экран режима DVD-проигрывателя будет скрыт в течение 3 секунд после того, как ваш выбор сделан.

### **Переключение субтитров**

На DVD-дисках, которые имеют два или более записанных языков субтитров, вы можете переключаться между ними во время воспроизведения.

- 1. Прикоснитесь к кнопке **[Sub.T]** (Субтитры) во время воспроизведения. Каждый раз, когда вы прикасаетесь к кнопке, выполняется переключение между субтитрами.
	- Переключение между субтитрами может занять некоторое время.
	- В зависимости от диска может быть записано до 32 типов субтитров. Для дополнительных сведений смотрите маркировку диска.
	- ( **<sup>8</sup>** показывает, что записано 8 типов субтитров.)
	- В зависимости от диска в некоторых сценах переключение может быть невозможным.
- 2. Экран режима DVD-проигрывателя будет скрыт в течение 3 секунд после того, как ваш выбор сделан.
- 3. Для отключения субтитров продолжайте прикасаться к кнопке **[Sub.T]** (Субтитры), пока субтитры не отключатся.

### **Переключение ракурсов**

На DVD-дисках, видеоизображение на которых записано в двух или более ракурсах, вы можете переключаться между ракурсами во время воспроизведения.

1. Прикоснитесь к кнопке **[ANGLE]** (РАКУРС) пульта дистанционного управления во время воспроизведения. Каждый раз, когда вы нажимаете на кнопку, вы можете осуществлять переключение между ракурсами.

## **Операции <sup>с</sup> DVD-видеопроигрывателем**

- \* Переключение между ракурсами может занять некоторое время.
- \* В зависимости от диска может быть записано до девяти ракурсов. Для дополнительных сведений смотрите маркировку диска.  $\binom{O}{1}$ показывает несколько ракурсов.)
- \* В зависимости от диска переключение ракурсов может происходить плавно или с кратким застыванием изображения.
- \* В зависимости от диска в некоторых сценах переключение может быть невозможным.
- \* В зависимости от диска могут быть воспроизведены сцены, записанные в двух или более ракурсах.

### **Отображение состояния воспроизведения**

Прикоснитесь к кнопке **[ ]** на экране режима DVD-проигрывателя для отображения состояния воспроизведения.

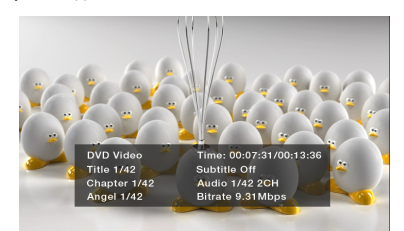

### **Воспроизведение MP3/WMA/компакт-дисков**

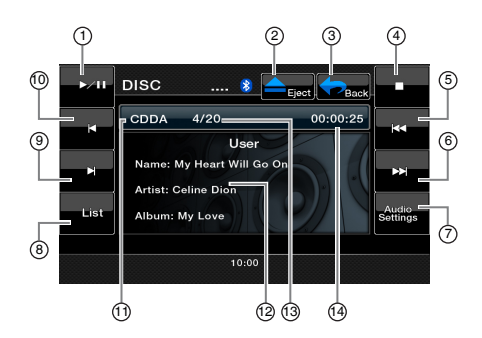

- 1- Кнопка воспроизведения/паузы
- 2- Кнопка извлечения
- 3- Кнопка главного меню
- 4- Кнопка останова
- 5- Кнопка **Previous Track** (Предыдущая дорожка)
- 6- Кнопка Next Track (Следующая дорожка)
- 7- Кнопка Audio Settings (Настройки звука)
- 8- Кнопка List (Список)
- 9- Кнопка Fast Forward (Быстрая перемотка вперед)
- **Ннопка Fast Backward** (Быстрая перемотка назад)
- 11- Сведения о носителе
- 12- Пользовательская информация (название, исполнитель, альбом)
- 13- Номер воспроизводимой дорожки
- 14- Время воспроизведения дорожки

### **Приостановка воспроизведения**

- 1. Прикоснитесь к кнопке **[ ]** для приостановки воспроизведения.
- 2. Для того чтобы возобновить воспроизведение, прикоснитесь к кнопке **[ ]** снова.

### **Пропуск дорожки (поиск)**

Прикоснитесь к кнопке **[ ]** или **[ ]** во время воспроизведения.

Дорожки пропускаются столько раз, сколько нажата кнопка, после чего начинается воспроизведение.

- Нажатие на кнопку **[ ]** начинает воспроизведение с начала следующей дорожки.
- Нажатие на кнопку **[ ]** начинает воспроизведение с начала текущей дорожки. Если эта кнопка снова нажата в течение **5** секунд, воспроизведение начинается с начала предыдущей дорожки.

### **Быстрая перемотка вперед/назад**

- 1. Прикоснитесь к кнопке **[ ]** или **[ ]** во время воспроизведения. Воспроизведение увеличится со скоростью 2x.
- 2. Прикоснитесь к кнопке снова для увеличения скорости быстрой перемотки назад или вперед до 4x, 8x или 16x. Повторное прикосновение вернет воспроизведение к нормальной скорости.

### **Сканирование дорожек**

- 1. Прикоснитесь к кнопке **[List] (Список)** для отображения экрана списка диска.
- 2. Прикоснитесь к кнопке **[Scan] (Скан)** для начала просмотра первых 10 секунд каждой композиции на диске.

### **Поиск по номеру дорожки**

Эта операция позволяет осуществлять поиск по номерам дорожек, записанных на компакт-диске.

- 1. Прикоснитесь к кнопке **[List] (Список)** для отображения экрана списка диска.
- 2. Прикоснитесь к кнопке **[Key] (Клавиатура)** для отображения цифровой клавиатуры.
- 3. Введите с помощью цифровой клавиатуры номер дорожки, которую вы хотите воспроизвести.
- 4. Прикоснитесь к кнопке **[OK]** для подтверждения. • Если введенного номера дорожки не существует или поиск введенной дорожки невозможен, блок вернется к экрану списка.

### **Выбор дорожки на экране списка дорожек**

Эта функция позволяет выбрать дорожки из отображаемого списка.

- 1. Прикоснитесь к кнопке **[List]** (Список) для отображения экрана списка диска.
- 2. Прикоснитесь к названию дорожки в отображаемом списке. Выбранная дорожка начнет воспроизводиться.
- 3. Если нужная дорожка не отображается, прикоснитесь к кнопке **[ ]** или **[ ]** для прокручивания списка дорожек.

## **Операции <sup>с</sup> DVD-видеопроигрывателем**

- 4. Прикоснитесь к кнопке названия нужной дорожки в отображаемом списке. Начнется воспроизведение соответствующей дорожки.
- 5. Прикоснитесь к кнопке **[List]** (Список) для возврата к главному экрану.

### **Остановка воспроизведения**

1. Прикоснитесь к кнопке **[ ]** для остановки воспроизведения.

### **Настройки звука**

1. Прикоснитесь к кнопке **[Audio Settings] (Настройки звука)** для того, чтобы войти в меню звука.

### **Другие функции воспроизведения**

- 1. Прикоснитесь к кнопке **[List] (Список)** для отображения экрана списка диска.
- 2. Прикоснитесь к кнопке функции, которую вы хотите воспроизвести

**Repeat (Повтор) [ ]**: прикоснитесь к кнопке один раз, чтобы включить повтор дорожки. Для отключения повторного воспроизведения прикоснитесь к этой же кнопке еще раз.

• Символы повтора отображаются в окне информации над списком композиций.

**Shuffle (Случайный выбор) [ ]**: прикоснитесь к кнопке для случайного выбора дорожек во время воспроизведения. Для отключения функции прикоснитесь к этой же кнопке еще раз.

• Символы случайного выбора отображаются в окне информации над списком композиций.

### **ПРОСЛУШИВАНИЕ MP3/WMA**

Этот блок является моделью, совместимой с ID3-тегами. Блок поддерживает ID3-теги версий 2.4, 2.3, 1.1 и 1.0. При отображении блок отдает предпочтение версиям тегов 2.3 и 2.4.

После того как устройство USB вставлено в USB-слот или диск загружен, автоматически включается режим воспроизведения.

### **Что такое MP3/WMA?**

MP3 является методом сжатия аудио

и классифицируется как audio layer 3 стандартов MPEG. WMA является методом сжатия аудио, разработанным корпорацией Microsoft.

Эти методы сжатия аудио стали популярными у пользователей персональных компьютеров и превратились в стандартные форматы.

Их возможности позволяют сжимать оригинальное аудио до 10 % его первоначального размера с высоким качеством звука. Это означает, что около 10 музыкальных компакт-дисков могут быть записаны на диск CD-R или CD-RW, обеспечивая длительное время прослушивания без необходимости смены компакт-дисков.

### *Примечание.*

• Некоторые диски, записанные в режиме CD-R/RW, могут быть невоспроизводимыми.

### **Отображение заголовков тегов MP3/WMA**

Такая информация, как название композиции, имя исполнителя и название альбома, может быть отображена для файлов MP3/WMA, содержащих теги.

#### *Меры предосторожности при создании диска MP3* **• Расширения файлов**

- 
- 1. Всегда добавляйте расширение .MP3 или .mp3 к файлу MP3 и .WMA или .wma к файлу WMA с помощью однобайтовых букв. Если вы добавите другое расширение файла, кроме указанных, или забудете добавить эти расширения файла, файл может не воспроизводиться. Кроме того, если вы используете буквы верхнего и нижнего регистра (прописные и строчные буквы) для указания расширений файлов смешанным образом, нормальное воспроизведение также может оказаться невозможным.
- 2. Файлы других форматов, нежели MP3/WMA, не могут быть воспроизведены. Воспроизведение файлов с неподдерживаемым форматом будет пропущено, и сканирование, случайный выбор и режим повторного воспроизведения могут быть отменены.

**• Неподдерживаемые файлы и диски** Файлы и диски со следующими расширениями не поддерживаются: \*.AAC, \*.DLF, \*.M3U, \*.PLS, файлы MP3 PRO, файлы с DRM, диски с открытым сеансом записи.

### **• Формат данных (файловая система)**

- 1. При записи файла MP3/WMA на диск в качестве формата записи программного обеспечения выбирайте формат **ISO9660 level 1 or level 2 (without including expansion format)**. Нормальное воспроизведение может оказаться невозможным, если диск записан с использованием другого формата.
- 2. Во время воспроизведения MP3/WMA в качестве заголовка может отображаться имя папки и имя файла, но размер заголовка не должен превышать 31 однобайтовый буквенно-цифровой символ для имени папки и имени файла (в том числе расширение). Ввод большего количество букв или цифр может привести к неправильному отображению.
- **• Ввод имен файлов и папок**

В именах файлов и папок могут использоваться только символы кодовой таблицы; ввод и отображение других символов невозможны. Использование любого другого символа приведет к тому, что имена файлов и папок будут отображаться некорректно.

- **• Электронная система стабилизации** 10 секунд для CD-DA (CDA), 45 секунд для MP3 с параметрами 44,1 кГц, 128 кбит/с, 90 секунд для WMA с параметрами 44,1 кГц, 128 кбит/с.
- **• Структура папок** Диск с папками, содержащий более 8 уровней иерархии, будет конфликтовать с ISO9660, и воспроизведение будет невозможно.
- **• Количество файлов и папок**
- 1. Максимально допустимое количество папок составляет 200 (включая корневой каталог); максимально допустимое количество файлов составляет 1500 (макс. 1500 в папке). Это означает максимальное количество дорожек, которые могут быть воспроизведены.
- 2. Дорожки воспроизводятся в порядке, в котором они были записаны на диск. (Дорожки не всегда могут воспроизводиться в порядке, отображаемом на персональном компьютере.)
- Возможно появление шумов в зависимости от типа кодировщика, используемого во время записи.
- В случае если дорожка записана в режиме VBR (с переменной скоростью передачи данных), отображение времени воспроизведения может незначительно отличаться от реального времени воспроизведения дорожки. Рекомендуемое значение VBR находится в пределах от 32 кбит/с до 320 кбит/с.
- После выбора диска автоматически включается режим воспроизведения.

### **Воспроизведение папок MP3**

ниже.

При выборе режима воспроизведения файлы и папки (поиск папок, поиск файлов или выбор папок) доступны в том порядке, в котором они были записаны на диск. В результате порядок, в котором их воспроизведение ожидается, может не совпадать с порядком, в котором они воспроизводятся фактически.

Вы можете установить порядок воспроизведения файлов MP3/WMA, присвоив именам файлов порядковые номера, в частности от 01 до 99, и поместив их в начало имени файла. Например, к носителю со следующей иерархией файлов/папок может быть применен поиск папки, поиск файла или выбор папки. Смотрите схему

 $(\sqrt[n]{\sigma})$ γ 'ര Корневая 'ത папка 'R Папка Файл Уровни 1 Уровни 1 Уровни 3 Уровни 4 Уровни 6

Проигрыватель распознает только три уровня папок и не отображает папки, содержащие другие папки. В приведенном выше примере блок будет отображать папки **2, 3, 5, и 7, но не 1 и 6, поскольку они имеют вложенные папки**.

### **Воспроизведение файлов DivX**

Система может воспроизводить файлы фильмов DivX, записанные на диск.

- Устройство, сертифицированное для воспроизведения файлов DivX®.
- Воспроизводит все версии видео DivX® (в том числе DivX® 6) со стандартным воспроизведением медиафайлов DivX®.

### **Что такое DivX?**

DivX является популярной медиатехнологией, созданной DivX, Inc. Медиафайлы DivX имеют высокую степень сжатия видео в сочетании с высоким качеством изображения, при этом поддерживая относительно небольшой размер файлов. Файлы DivX могут также включать в себя расширенные медиавозможности, такие как меню, субтитры и альтернативные звуковые дорожки. Многие мультимедийные файлы DivX доступны для загрузки в Интернете, и вы также можете создавать свои собственные, используя ваше личное содержимое и простой в применении инструмент от DivX.com.

## <span id="page-23-0"></span>**Операции <sup>с</sup> USB**

Система может воспроизводить аудиофайлы (MP3 или WMA), хранящиеся в памяти USB, которая идентифицирована как устройство USB класса запоминающих устройств. Вы можете использовать USB-память в качестве аудиоустройства путем простого копирования в нее нужных аудиофайлов.

### *Примечание.*

- *• Данная система не будет работать или будет работать неправильно с некоторыми типами USB-памяти.*
- *• Файлы, защищенные с помощью любых средств DRM, не могут быть воспроизведены.*

### *Примечания по использованию USB-памяти*

- **• Общие примечания**
- Если данные отсутствуют, будет отображаться сообщение NO FILE (Нет файлов).
- **• Примечания по файлам MP3/WMA**
- Эта система может воспроизводить файлы MP3/ WMA, хранящиеся в USB-памяти.
- Эта система может воспроизводить файлы DivX, хранящиеся в USB-памяти.
- Установите частоту дискретизации: Для файлов MP3:
	- MPEG1 Layer3: 32, 44,1 или 48 кГц.
	- MPEG2 Laver3: 16, 22,05 или 24 кГц.
	- MPEG2.5 Laver3: 8, 11,025 или 12 кГц. Для файлов WMA: 32, 44,1 или 48 кГц.
- **• Установите скорость передачи данных: Для файлов MP3:**
	- MPEG1 Laver3: от 32 кбит/с до 320 кбит/с (VBR).
	- MPEG2 Layer3: от 16 кбит/с до 160 кбит/с (VBR).
	- MPEG2.5 Layer3: от 16 кбит/с до 160 кбит/с (VBR). Для файлов WMA: 32, 48, 64, 80, 96, 128, 160 или 192 кбит/с.
- Добавьте следующие расширения файлов с помощью однобайтовых символов: Для файлов MP3: .MP3 или .mp3. Для файлов WMA: .WMA или .wma.
- **• Примечания по структуре папок**
	- Иерархия папок должна быть в пределах восьми иерархических уровней. В другом случае воспроизведение будет невозможно.
	- Максимально допустимое количество папок 200 (включая корневой каталог и папки, не содержащие файлы MP3/WMA).
	- Максимально допустимое количество файлов в папке — 1500.
	- Максимально допустимое количество файлов во всех папках — 1500.
	- Вы можете хранить файлы MP3 и WMA вместе в одной папке.
- **• Примечания по заголовкам тегов** Ограничения на заголовки тегов такие же, как для режимов MP3/WMA.
- **• Представление папки в списке папок** Ограничения на представление папки такие же, как для режимов MP3/WMA.

### **Выбор режима USB-памяти**

Подключите вашу USB-память к разъему USB. Прикоснитесь к кнопке **[USB]** на экране главного меню; система переключится в режим USB и начнет воспроизведение.

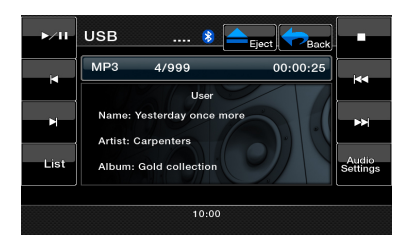

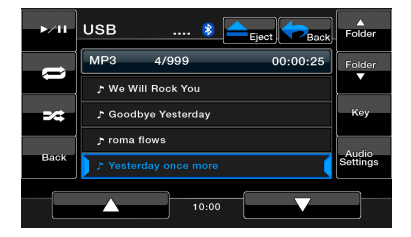

### **Воспроизведение файлов с использованием USB-памяти**

Операции в режиме USB-памяти такие же, как в режиме DVD. См. воспроизведение MP3/WMA/ компакт-дисков.

Русский язык

## <span id="page-24-0"></span>**Операции <sup>с</sup> iPod**

iPod/iPhone могут быть подключены с помощью кабеля, поставляемого с IPod/iPhone, но в этом случае вы сможете наслаждаться только их аудио. Для просмотра на этом блоке видеофильмов, хранящихся в iPod/iPhone, необходимо использовать специальный соединительный кабель (CCA-750), который продается отдельно.

### *Примечание.*

- *• Данная система не будет работать или будет работать неправильно с некоторыми неподдерживаемыми версиями.*
- *• Более подробную информацию о поддерживаемых моделях iPod/iPhone вы можете получить на нашем сайте:* [www.clarion.com/ru/ru](http://www.clarion.com/ru/ru)*.*

### **Примечания по использованию Apple iPod/iPhone**

- *• Не подключайте iPod/iPhone к этому блоку, если к iPod/iPhone подключены наушники.*
- *• После того как iPod/iPhone подключен к блоку, кнопки iPod становятся недоступны для работы в музыкальном режиме.*
- *• В режиме видео не используйте кнопки iPod.*
- *• В режиме iPod отображается специальный экран управления iPod/iPhone, который отличается от главного экрана для других режимов.*
- *• Если данные отсутствуют, экран остается пустым.*
- *• iPod/iPhone используется с выключенной функцией эквалайзера.*
- *• Переключите настройки языка iPod/iPhone на английский, прежде чем подключать iPod/iPhone. Некоторые символы из других языков в этой системе могут отображаться неправильно.*

### **Меры предосторожности при энергопотреблении**

Если iPod/iPhone подключен к блоку, когда внутренняя батарея iPod/iPhone разряжена, данная функция может работать неправильно. Если внутренняя батарея iPod/iPhone разряжена, необходимо подключать iPod/iPhone после ее зарядки.

### **Выбор аудиорежима iPod**

Подключите вашу iPod/iPhone к разъему USB. Система автоматически распознает подключенное устройство и кнопка iPod Audio (Аудио iPod) станет доступной на экране главного меню.

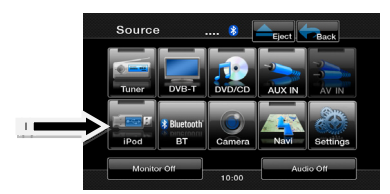

### **Когда iPod/iPhone уже подключен**

Прикоснитесь к кнопке **[iPod]** на экране главного меню. Система переключится в режим iPod и начинает воспроизведение с предыдущей позиции.

## **Операции <sup>с</sup> iPod**

### **Кнопки управления**

### Экран аудиорежима iPod

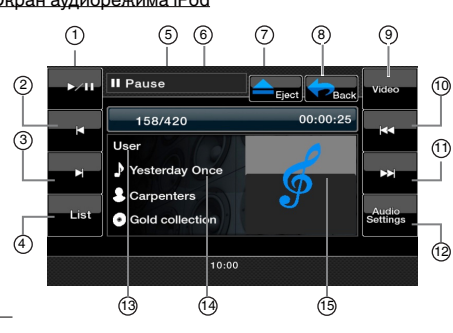

1- Кнопка Play/Pause (Воспроизведение/ пауза)

Русский язык

пользователя Руководство

Руководствс

*<u>RIGHBOS</u>* 

- 2- Кнопка Fast Backward (Быстрая перемотка назад)
- 3- Кнопка Fast Forward (Быстрая перемотка вперед)
- 4- Кнопка List (Список) 5- Информация о состоянии воспроизведения
- 6- Индикатор времени с начала воспроизведения композиции
- 7- Кнопка извлечения<br>8- Кнопка главного ме
- 8- Кнопка главного меню<br>9- Кнопка Video Music 9- Кнопка Video/Music
- (Видео/музыка) 10- Кнопка Previous Track
- (Предыдущая дорожка) 11- Кнопка Next Track
- (Следующая дорожка) 12- Кнопка Audio Settings
- (Настройки звука) 13- Эквалайзер
- 14- Область текущей информации ID3
- 15- Обложка

### Кнопка **[Play/Pause]** (Воспроизведение/пауза)

- Используйте для управления воспроизведением и паузой.
	- (1). Прикоснитесь к кнопке во время воспроизведения. Воспроизведение будет приостановлено.
	- (2). Снова прикоснитесь к кнопке для возобновления воспроизведения.

Кнопка **[Fast Backward]** (Быстрая перемотка назад)

• Прикоснитесь к этой кнопке для быстрой перемотки назад выбранных дорожек.

Кнопка **[Fast Forward]** (Быстрая перемотка вперед)

- Прикоснитесь к этой кнопке для быстрой перемотки вперед выбранных дорожек.
- Кнопка **[List]** (Список)
- Прикоснитесь к кнопке списка, чтобы отобразить экран меню для поиска дорожек для воспроизведения.

Кнопка **[Video/Music]** (Видео/музыка)

- Прикоснитесь к этой кнопке для переключения режима работы в режим видео или режим музыки. Кнопка **[Previous Track]** (Предыдущая дорожка)
- Прикоснитесь к этой кнопке для воспроизведения предыдущей дорожки.
- Прикоснитесь к этой кнопке для воспроизведения с начала текущей дорожки (воспроизводится в течение 2 секунд)
- Кнопка **[Next Track]** (Следующая дорожка)
- 26 VX402E/VZ402E
- Прикоснитесь к этой кнопке для воспроизведения следующей дорожки.
- Кнопка **[Audio Settings]** (Настройки звука)
- Прикоснитесь к этой кнопке для переключения в меню аудио для установки настроек звука.

### **Экран списка аудио iPod**

Прикоснитесь к кнопке **[List] (Список)**, чтобы отобразить экран меню для поиска дорожек для воспроизведения.

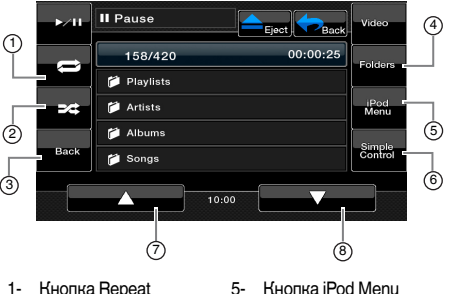

- play (Повторное воспроизведение)
- 2- Кнопка Shuffle play (Случайный выбор)
- 3- Возврат к экрану iPod
- 4- Кнопка Folders (Папки)
- (Меню iPod)
- 6- Кнопка Simple Control (Простое управление)
- 7- Кнопка Page up (Вверх)
- 8- Кнопка Page down (Вниз)

Кнопка **[Repeat play]** (Повторное воспроизведение)

- Прикоснитесь к этой кнопке для повторного воспроизведения выбранной дорожки.
- Кнопка **[Shuffle play]** (Случайный выбор)
- Прикоснитесь к этой кнопке для случайного выбора воспроизведения дорожек.
- Кнопка **[Folders]** (Папки)
- Прикоснитесь к этой кнопке, чтобы вернуться к главному экрану поиска дорожек.
- Кнопка **[iPod Menu]** (Меню iPod)
- Прикоснитесь к этой кнопке для возвращения к предыдущему меню.
- Кнопка **[Simple Control]** (Простое управление)
- Прикоснитесь к этой кнопке для отображения режима простого управления.

### Кнопка **[Page down]** (Вверх)

- Прикоснитесь к этой кнопке для прокрутки списка дорожек вверх.
- Кнопка **[Page down]** (Вниз)
- Прикоснитесь к этой кнопке для прокрутки списка дорожек вниз.

### **Экран аудиорежима простого управления iPod**

Прикоснитесь к кнопке **[Simple Control] (**Простое управление) для отображения режима простого управления.

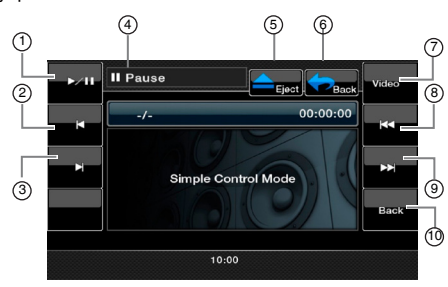

- 1- Кнопка Play/Pause (Воспроизведение/ пауза)
- 2- Кнопка Fast Backward (Быстрая перемотка назад)
- 3- Кнопка Fast Forward (Быстрая перемотка вперед)
- 4- Информация о состоянии воспроизведения
- 5- Кнопка извлечения<br>6- Возврат в главное м
- 6- Возврат в главное меню<br>7- Кнопка Video (Видео)
- 7- Кнопка Video (Видео)<br>8- Кнопка Previous Track
- 8- Кнопка Previous Track
- (Предыдущая дорожка) 9- Кнопка Next Track
- (Следующая дорожка) 10- Возврат к экрану аудио
- iPod
- Кнопка **[Play/Pause]** (Воспроизведение/пауза)
- Используйте для управления воспроизведением и паузой.
	- (1). Прикоснитесь к кнопке во время воспроизведения. Воспроизведение будет приостановлено.
	- (2). Снова прикоснитесь к кнопке для возобновления воспроизведения.

Кнопка **[Fast Backward]** (Быстрая перемотка назад)

• Прикоснитесь к этой кнопке для быстрой перемотки назад выбранных дорожек.

Кнопка **[Fast Forward]** (Быстрая перемотка вперед)

- Прикоснитесь к этой кнопке для быстрой перемотки вперед выбранных дорожек.
- Кнопка **[Video]** (Видео)
- Прикоснитесь к этой кнопке для переключения режима работы в режим видео.
- Кнопка **[Previous Track]** (Предыдущая дорожка)
- Прикоснитесь к этой кнопке для воспроизведения предыдущей дорожки.
- Прикоснитесь к этой кнопке для воспроизведения с начала текущей дорожки (воспроизводится в течение 2 секунд)
- Кнопка **[Next Track]** (Следующая дорожка)
- Прикоснитесь к этой кнопке для воспроизведения следующей дорожки.

### **Экран видеорежима iPod**

При подключении iPod/iPhone с функциями видео с помощью дополнительного соединительного кабеля для подключения iPod/iPhone с видео, вы можете наслаждаться просмотром видео и слайдшоу, хранящихся в iPod/iPhone, на дисплее блока (и на заднем мониторе, если он подключен).

### *Примечание.*

Не подключайте iPod/iPhone к этому блоку, когда на iPod/iPhone выбран пункт Video Playlists (Плейлисты видео).

- 1. Прикоснитесь к кнопке **[Video]** (Видео) на экране аудиорежима iPod. Отобразится экран воспроизведения видео iPod.
- 2. Выберите тип видео, который вы хотели бы воспроизвести, прикасаясь к меню. Начнется воспроизведение видео.

### *Примечание.*

- *• Воспроизведение видео доступно не для всех устройств iPod/iPhone. Более подробную информацию можно получить у вашего дилера Clarion. Для этой функции могут быть необходимы дополнительное соединение или аксессуар.*
- 3. Для остановки воспроизведения видео коснитесь экрана. Отобразится меню воспроизведения видео iPod.
- 4. Прикоснитесь к кнопке **[Music]** (Музыка) для возврата в меню аудио iPod.

### *Примечание.*

- *• Когда автомобиль находится в движении, отображается надпись AUDIO ONLY (ТОЛЬКО АУДИО).*
- *• В зависимости от состояния iPod/iPhone воспроизведение изображений может быть невозможным.*
- *• Установка громкости для видеоданных является относительно более низкой, чем для аудиоданных. До переключения на другой режим убедитесь, что громкость была уменьшена.*
- *• Не выбирайте категории, когда на экране меню iPod не отмечено ни одной дорожки. iPod/ iPhone может зависнуть. Если iPod/iPhone завис, выполните сброс iPod/iPhone, следуя процедуре, описанной в руководстве по эксплуатации Pod/ iPhone.*
- *• Звук может воспроизводиться немного рассинхронизированно с видеоизображениями.*

## **Операции <sup>с</sup> iPod**

### **Экран режима списка видео iPod**

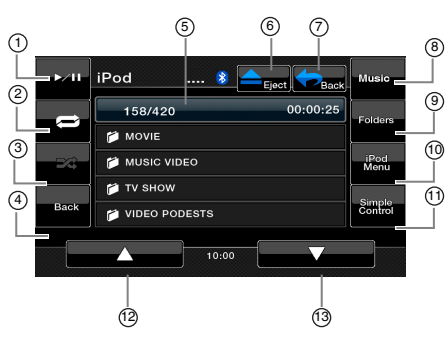

- 1- Кнопка Play/Pause (Воспроизведение/ пауза)
- 2- Кнопка Repeat play (Повторное воспроизведение)
- 3- Кнопка Shuffle (Случайный выбор)
- 4- Возврат к экрану списка видео iPod
- 5- Индикатор времени с начала
- воспроизведения композиции
- 6- Кнопка извлечения
- 7- Возврат в главное меню
- 8- Кнопка Music (Музыка)
- 9- Кнопка Folders (Папки)
- 10- Меню iPod
- 11- Кнопка Simple Control (Простое управление)
- 12- Кнопка Page up (Вверх)
- 13- Кнопка Page down (Вниз)

Кнопка **[Play/Pause]** (Воспроизведение/пауза)

- Используйте для управления воспроизведением и паузой.
	- (1). Прикоснитесь к кнопке во время воспроизведения. Воспроизведение будет приостановлено.
	- (2). Снова прикоснитесь к кнопке для возобновления воспроизведения.

Кнопка **[Repeat play]** (Повторное воспроизведение)

- Прикоснитесь к этой кнопке для повторного воспроизведения выбранной дорожки.
- Кнопка **[Shuffle]** (Случайный выбор)
- Нет функции в этом режиме.
- Кнопка **[Video/Music]** (Видео/музыка)
- Прикоснитесь к этой кнопке для переключения режима работы в режим видео или режим музыки.
- Кнопка **[Folders]** (Папки)
- Прикоснитесь к этой кнопке, чтобы вернуться к главному экрану поиска дорожек.
- Кнопка **[iPod Menu]** (Меню iPod)
- Прикоснитесь к этой кнопке для возвращения к предыдущему меню.
- Кнопка **[Simple Control]** (Простое управление)
- Прикоснитесь к этой кнопке для отображения режима простого управления.
- Кнопка **[Page up]** (Вверх)
- Прикоснитесь к этой кнопке для прокрутки списка дорожек вверх.
- Кнопка **[Page down]** (Вниз)
- Прикоснитесь к этой кнопке для прокрутки списка дорожек вниз.

### **Экран режима простого контроля видео iPod**

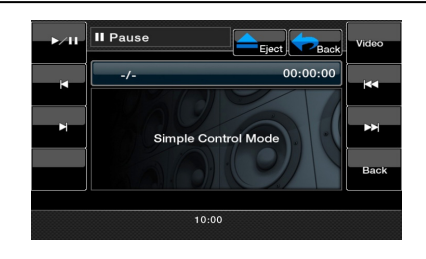

Русский язык

# Русский язык Русский

## nonbaoaarens Руководствс пользователя Руководство

## <span id="page-28-0"></span>**Режим Bluetooth**

Некоторые сотовые телефоны Bluetooth имеют возможности воспроизведения аудио, и некоторые портативные аудиоплееры поддерживают функцию Bluetooth. Такие устройства в этом руководстве будут называться «Аудиоплееры Bluetooth». Система может воспроизводить аудиоданные, хранящиеся в аудиоплеере Bluetooth.

### *Примечание.*

- *• Данная система не будет работать или может работать неправильно с некоторыми аудиоплеерами Bluetooth.*
- *• Более подробную информацию о поддерживаемых аудиоплеерах Bluetooth вы можете получить на нашем сайте: www.clarion.com/ru/ru*

Блок имеет индикатор Bluetooth  $(\hat{\mathbf{x}})$  в верхней части экрана.

Когда функция Bluetooth выключена, индикатор серого цвета.

Когда функция Bluetooth включена, но телефон не подключен, индикатор начинает мигать.

Если телефон подключен, индикатор горит непрерывно.

### **Выбор режима Bluetooth**

- 1. Прикоснитесь к кнопке **[ ]** в главном меню для прямого доступа к режиму Bluetooth. По умолчанию он выключен.
- 2. Система переключится в режим Bluetooth.

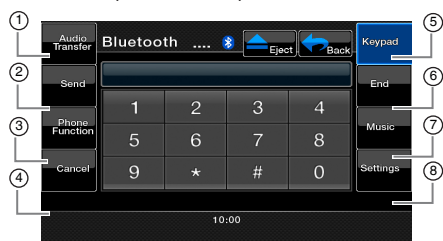

- 1- Кнопка Audio Transfer (Передача аудио)
- 5- Кнопка Keypad (Клавиатура)
- 2- Кнопка Send (Вызов)<br>3- Кнопка Phone Functio 3- Кнопка Phone Function
- 6- Кнопка End (Завершить)
- 7- Кнопка Music (Музыка)
- (Функция телефона) 4- Кнопка Cancel (Отмена)
- 8- Настройки
- 

Кнопка **[Audio Transfer]** (Передача аудио) Для передачи звука обратно с блока на мобильный телефон во время разговора прикоснитесь к кнопке. Вы можете перевести вызов только после того, как на него ответили. Прикоснитесь к кнопке еще раз, чтобы перевести вызов обратно на блок.

Кнопка **[Send]** (Вызов)

• Прикоснитесь к этой кнопке, чтобы ответить на входящий вызов или сделать звонок.

Кнопка **[Phone Function]** (Функция телефона)

- Прикоснитесь к этой кнопке, чтобы получить доступ к телефонной книге.
- Кнопка **[Cancel]** (Отмена)
- Прикоснитесь к этой кнопке для возврата.
- Кнопка **[Keypad]** (Клавиатура)

• Прикоснитесь для доступа к цифровой клавиатуре.

- Кнопка **[End]** (Завершить)
- Прикоснитесь к этой кнопке, чтобы отклонить входящий вызов или завершить вызов.

### Кнопка **[Music]** (Музыка)

• Прикоснитесь для доступа к функции музыки Bluetooth.

### Кнопка **[Settings]** (Настройки)

• Прикоснитесь к этой кнопке, чтобы получить доступ к настройкам Bluetooth

### **Регистрация вашего устройства Bluetooth (сопряжение)**

Вы можете зарегистрировать не более одного устройства Bluetooth.

Требуемый пароль для сопряжения телефона с блоком — 1234.

- 1. Прикоснитесь к кнопке **[Settings]** (Настройки) на экране.
- 2. Прикоснитесь к кнопке **[Pair mode]** (Режим сопряжения**)** на экране настроек.
- 3. Прикоснитесь к кнопке **[Pairing]** (Сопряжение) для начала процесса сопряжения.

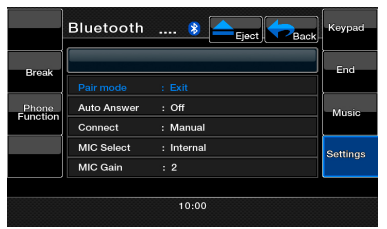

- 4. Сотовый телефон может потребовать подтверждения соединения Bluetooth и ввода пароля блока. Выполните эти действия в соответствии с отображаемым сообщением.
- 5. Когда операция сопряжения завершена, зарегистрированное устройство Bluetooth устанавливается как текущее. Индикатор Bluetooth начинает гореть непрерывно.

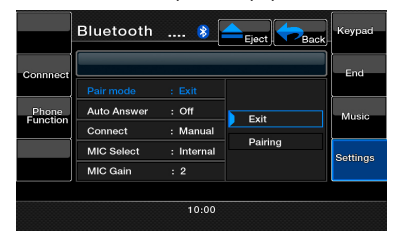

## **Режим Bluetooth**

### *Примечание.*

*• Вы не сможете зарегистрировать тот же самый аудиоплеер Bluetooth, который уже зарегистрирован, дважды.*

### **Управление аудиоплеером Bluetooth**

### **Примечание.**

*• Иногда, в зависимости от окружающей среды, воспроизведение звуков может быть фрагментировано либо возможна генерация коммутационных помех.*

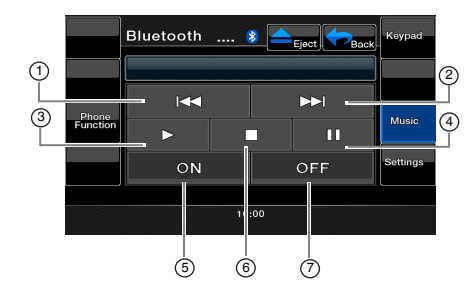

- 1- Кнопка **[ <b>]**<br>3- Кнопка **[ ]**
- 
- 3- **Кнопка [ ]**
- 2- Кнопка **[ > }**<br>4- Кнопка **[ | | |** |
- 4- Кнопка **[ ]** 6- Кнопка **[ ]**
- 5- Кнопка **[ON]** (ВКЛ.)
- 7- Кнопка **[OFF]** (ВЫКЛ.)

### *Воспроизведение музыки*

После того как соединение с аудиоплеером Bluetooth установлено, автоматически включается режим воспроизведения.

• Если воспроизведение не началось, прикоснитесь к кнопке **[ ].**

### **Приостановка воспроизведения**

- 1. Прикоснитесь к кнопке **[ ]**во время воспроизведения.
- Воспроизведение будет приостановлено. 2. Для того чтобы возобновить воспроизведение,
- прикоснитесь к кнопке **[ ]**. Воспроизведение возобновится.

### **Пропуск дорожки (поиск)**

 1. Прикоснитесь к кнопке **[ ]**или **[ ]** во время воспроизведения. Дорожки пропускаются столько раз, сколько вы прикоснулись к кнопке, после чего начинается воспроизведение.

### *Примечание.*

*• Функции управления, такие как воспроизведение, пауза и пропуск дорожки, доступны не на всех устройствах.*

### *Остановка воспроизведения*

- 1. Прикоснитесь к кнопке **[ ]** во время воспроизведения. Воспроизведение будет остановлено.
- 2. Для того чтобы возобновить воспроизведение, прикоснитесь к кнопке **[ ]**. Воспроизведение возобновится.

### **[ON] (ВКЛ.)**

• Прикоснитесь к этой кнопке, чтобы подключить музыку.

### **[OFF] (ВЫКЛ.)**

- Прикоснитесь к этой кнопке, чтобы отключить музыку. Выбор режима телефона BT
- 1. Прикоснитесь к кнопке **[Back]** (Возврат) для отображения меню экрана.
- 2. Прикоснитесь к кнопке **[Bluetooth]** для выбора режима Bluetooth.
- 3. Прикоснитесь к кнопке **[Keypad]** (Клавиатура) для выбора режима телефона Bluetooth. Отобразится экран телефона.
	- После установления соединения с телефоном Bluetooth значок и индикатор уровня сигнала отобразятся в верхней части экрана.

### *Выбор режима телефона BT*

- 1. Прикоснитесь к кнопке **[Back]** (Возврат) для отображения меню экрана.
- 2. Прикоснитесь к кнопке **[Bluetooth]** для выбора режима Bluetooth.
- 3. Прикоснитесь к кнопке **[Keypad]** (Клавиатура) для выбора режима телефона Bluetooth. Отобразится экран телефона.
	- После установления соединения с телефоном Bluetooth значок и индикатор уровня сигнала отобразятся в верхней части экрана.

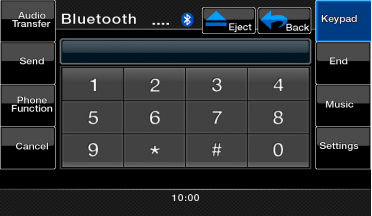

### *Настройка параметров телефона*

1. Прикоснитесь к кнопке **[Setting]** (Настройки) для отображения экрана настроек телефона.

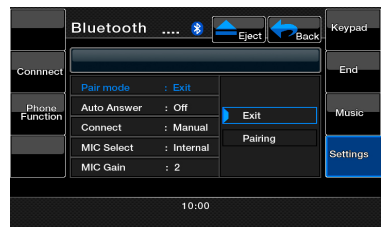

2. Выполните настройки для нужного элемента. Более подробную информацию смотрите в следующих разделах.

Русский язык

## **Режим Bluetooth**

### *Установка автоматического соединения*

Система автоматически переподключает сотовый телефон после потери соединения или перезагрузки системы.

• Заводская настройка по умолчанию — Manual (Вручную). Прикоснитесь к кнопке **[Manual] (Вручную)** или **[Auto] (Авто)** пункта Automatic **[Connect]** (Автоматическое соединение) для установки предпочтительного варианта.

### *Выбор микрофона*

 Вы можете выбрать микрофон, который будет использоваться.

• Заводская настройка по умолчанию Internal (Встроенный). Прикоснитесь к кнопке **[External]** (Внешний) или **[Internal]** (Встроенный) пункта **[MIC Select]** (Выбор микрофона) для установки предпочтительного варианта.

### *Настройка усиления микрофона*

- 1. Вы можете настроить уровень входного сигнала микрофона на шести уровнях.
	- Заводская настройка по умолчанию 3.

### *Примечание.*

- *• На уровень входного сигнала микрофона может воздействовать окружающая среда. Настройте уровень, если человек, с которым вы разговариваете по телефону, имеет проблемы с приемом сигнала.*
- *2. Прикоснитесь к индикатору уровня* **[***MIC Gain***]** *(Усиление микрофона) для настройки уровня входного сигнала.*

### *Примечание.*

*• Вы можете вести разговор по телефону, используя встроенный микрофон.Когда трудно услышать телефонного собеседника вследствие условий связи или состояния телефона, используйте дополнительный микрофон (RCB-199) и установите параметр Microphone Select (Выбора микрофона) как External (Внешний). Звук будет улучшен, но в зависимости от условий связи шумы все еще могут присутствовать.*

### *Операции с телефоном*

### *Примечание.*

*• Для вашей безопасности система отключает функцию вызова, когда автомобиль находится в движении.Прежде чем сделать вызов, остановите машину и включите стояночный тормоз.*

### *Совершение вызова с помощью 10-кнопочной клавиатуры*

- 1. Прикоснитесь к кнопке **[Keypad]** (Клавиатура) для отображения экрана 10-кнопочной клавиатуры.
- 2. Введите номер телефона с помощью появившейся на экране 10-кнопочной клавиатуры.
- 3. Прикоснитесь к кнопке **[Send]** (Вызов) для набора введенного номера.

• Во время телефонного вызова появится следующее окно прерывания.

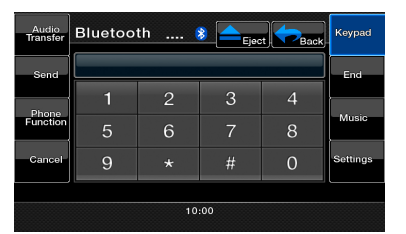

- Прикоснитесь к кнопке **[**Audio Transfer**]** (Передача аудио) для использования для разговора сотового телефона и отмены функции громкой связи. Для того чтобы вернуться к режиму громкой связи, прикоснитесь к кнопке **[**Audio Transfer**]** (Передача аудио).
- 4. После окончания вызова прикоснитесь к кнопке **[End]** (Завершение), чтобы повесить трубку. Дисплей вернется к предыдущему экранному режиму, который был выбран до входа в режим телефона BT.

### *Примечание.*

*• В зависимости от сотового телефона при входе в защищенном режиме экран прерывания вызова может быть закрыт, а соединение с этой системой может быть отключено.*

### *Получение данных телефонной книги*

Передача данных телефонной книги из сотового телефона позволяет сделать вызов с помощью функции телефонной книги данного блока.

1. Выполните операцию передачи данных телефонной книги на текущем сотовом телефоне. Для более подробной информации смотрите руководство по эксплуатации мобильного телефона.

### *Примечание.*

- *• Некоторые мобильные телефоны могут не иметь функции передачи данных телефонной книги.*
- *• Передача данных телефонной книги может занять продолжительное время. Операции отправки и приема вызовов отключены во время передачи данных.*
- *• Некоторые сотовые телефоны не могут передавать данные телефонной книги, когда включен режим громкой связи или телефон зарегистрирован в режиме Bluetooth. В этих случаях перед выполнением передачи данных отключите эти функции с сотового телефона.*
- *• Некоторые сотовые телефоны могут передавать данные телефонной книги автоматически.*

### *Совершение вызова с использованием телефонной книги*

Вы можете использовать данные телефонной книги, полученных с сотового телефона, для того чтобы позвонить с этого блока.

## **Режим Bluetooth**

### **Примечание.**

- Перед использованием этой функции данные телефонной книги должны быть переданы с сотового телефона
- Только элементы телефонной книги, содержащие по крайней мере один номер телефона, зарегистрированный в полученных данных телефонной книги, отображаются на экране телефонной книги.
- 1. Прикоснитесь к кнопке **[Phone Function]** (Функция телефона) для отображения экрана журнала телефона.
- 2. Выберите **[My Phonebook]** (Моя телефонная книга) или **[**SIM Phonebook**]** (Телефонная книга SIM-карты) для просмотра нужной телефонной книги.
- 3. Прикоснитесь к имени контакта, которому вы хотите позвонить. Прикоснитесь к кнопке **[ ]** или **[ ]** для прокрутки списка. При прикосновении
- к кнопке алфавита в правой части экрана список прокручивается к элементу, который начинается с указанной буквы.
- 4. Прикоснитесь к имени контакта, которому вы хотите позвонить. После окончания вызова прикоснитесь к кнопке **[End]** (Завершение), чтобы повесить трубку.

### *Совершение вызова с использованием истории*

Система будет обращаться к набранным/принятым вызовам, записанным в память телефона. Вы можете подтвердить использование функции, для того чтобы сделать вызов из блока.

- 1. Прикоснитесь к кнопке **[Phone Function]** (Функция телефона). Отобразится экран списка истории.
- 2. Прикоснитесь к кнопке **[Dialed Call]** (Набранные вызовы), **[Received Call]** (Принятые вызовы) или **[Missed Call]** (Пропущенные вызовы) для выбора нужного журнала звонков.
	- Прикоснитесь к кнопке **[ ]** или **[ ]** для прокрутки списка.
	- Прикоснитесь к кнопке **[Phone Function]** (Функция телефона) для возврата к предыдущему экрану.

3. Прикоснитесь к контакту из журнала истории, которому вы хотите позвонить. После окончания вызова прикоснитесь к кнопке **[End]** (Завершение), чтобы повесить трубку.

### *Ответ на входящий вызов*

Когда поступает вызов, появляется следующий экран прерывания телефона.

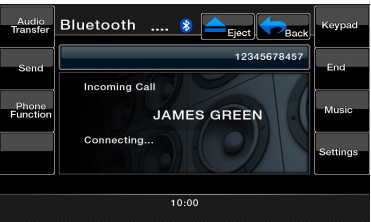

Вы можете ответить на входящий вызов в этой системе, используя следующую операцию.

1. Прикоснитесь к кнопке **[Send]** (Вызов) для ответа на вызов. Когда вызов окончен, прикоснитесь к кнопке **[End]** (Завершение), чтобы повесить трубку.

### <span id="page-32-0"></span>**Прослушивание радио**

Прикоснитесь к кнопке Tuner (Тюнер) на экране главного меню. Отобразится экран режима тюнера.

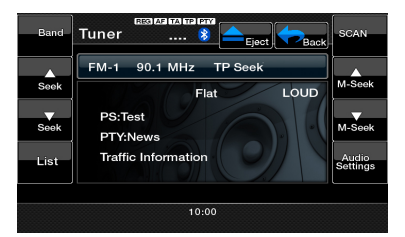

Прикоснитесь к кнопке **[Band]** (Диапазон волн) или нажмите кнопку **[Band]** (Диапазон волн) на пульте дистанционного управления для выбора диапазона радиоволн. Каждый раз, когда кнопка нажата, диапазон радиоприема будет изменяться в следующем порядке: FM1, FM2, FM3, AM, FM1...

### **Настройка поиска**

- 1. Прикоснитесь к кнопке **[Band]** (Диапазон волн) для выбора диапазона радиоволн (FM или AM).
- **2. Прикоснитесь к кнопке <b>[**  $\frac{1}{2}$  или **[**  $\frac{1}{2}$   $\frac{1}{2}$ автоматического поиска станции.
- При прикосновении к кнопке **[ важ**] поиск станции будет производиться в сторону более высоких частот.
- При прикосновении к кнопке **[** Seek] поиск станции будет производиться в сторону более низких частот.

### **Ручная настройка**

- 1. Прикоснитесь к кнопке **[BAND] (Диапазон волн)** для выбора диапазона радиоволн (FM или AM).
- 2. Прикоснитесь к кнопке **[ ]** или **[ ]** для автоматического поиска станции.
- При прикосновении к кнопке [*и sec*] поиск станции будет производиться в сторону более высоких частот.
- При прикосновении к кнопке **[ <b>]** поиск станции будет производиться в сторону более низких частот.

### **Вызов настроенной радиостанции**

Существует два способа вызвать настроенную радиостанцию.

### *Используя пульт дистанционного управления:*

- 1. Нажмите кнопку **[Band]** (Диапазон волн) на пульте дистанционного управления для выбора нужного диапазона радиоволн (FM или AM).
- 2. Прикоснитесь к заданному номеру (от 1 до 6) на цифровой клавиатуре.

### *Используя блок тюнера:*

1. Прикоснитесь к кнопке **[Band]** (Диапазон волн)

для выбора нужного диапазона радиоволн (FM или AM).

- 2. Прикоснитесь к кнопке **[ ]** для отображения экрана списка станций.
- 3. Прикоснитесь к номеру заданной станции (от 1 до 6) на экране тюнера.
- 4. Прикоснитесь к кнопке **[ ]** или **[ ]** для выбора следующей станции вверх или вниз по списку станций.
- 5. Прикоснитесь к кнопке **[AS/PS]** для начала сканирования существующих радиостанций.

### **Ручное сохранение**

- 1. Прикоснитесь к кнопке нужного диапазона волн для выбора диапазона, в котором вы хотите сохранить станцию.
- 2. Настройтесь на радиостанцию, которую вы хотите сохранить, используя настройку поиска, ручную настройку или предварительную настройку.
- 3. Нажмите и удерживайте нажатой более двух секунд кнопку Preset (Предустановки) для сохранения текущей станции.
- 4. Прикоснитесь к кнопке **[ ]** или **[ ]** для выбора следующей станции вверх или вниз по списку станций.

### **Автосохранение**

Автосохранение представляет собой функцию для хранения до шести станций, которые будут автоматически последовательно настроены. Если шесть станций не могут быть обнаружены, в памяти остаются ранее сохраненные станции.

- 1. Прикоснитесь к кнопке **[**Band**]** (Диапазон волн) для выбора нужного диапазона волн. (FM или AM)
- 2. Нажмите и удерживайте кнопку **[**AS/PS**]** для запуска функции автосохранения. Прозвучит звуковой сигнал, и станции с хорошим приемом будет сохранены автоматически в настроенные каналы.

### **Сканирование настроенных станций**

Сканирование настроенных станций выводит станции, хранящиеся в порядке в памяти предустановок. Эта функция полезна при поиске нужной станции в памяти.

- 1. Прикоснитесь к кнопке **[Band]** (Диапазон волн) для выбора нужного диапазона волн. (FM или AM).
- 2. Прикоснитесь к кнопке **[ ]** для отображения экрана списка станций.
- 3. Прикоснитесь к кнопке **[AS/PS]** для начала сканирования настроенных станций. Блок начинает сканирование каждой станции последовательно в течение 10 секунд. Настроенные станции со слабым сигналом будут пропущены.
- 4. Когда нужная радиостанция поймана, прикоснитесь к кнопке **[PS]** еще раз, чтобы продолжить прием данной станции.

пользователя Руководство

nonbaoBarens Руководствс

### **Настройки LOC/DX**

Настройки DX/LOC изменяют чувствительность тюнера для того, чтобы отделить близко расположенные станции. Эта функция полезна в тех областях, которые имеют в непосредственной близости множество радиостанций.

- 1. Прикоснитесь к кнопке **[ ]** для отображения экрана списка станций.
- 2. Прикоснитесь к кнопке **[DX]** для переключения к чувствительности дальнего радиоприема тюнера.
- 3. Прикоснитесь к кнопке **[LOC]** для переключения к чувствительности локального радиоприема тюнера.

### **О RDS (системе радиоданных)**

Блок имеет встроенную систему декодера RDS, который поддерживает вещание станций, передающих данные RDS. Эта система может отображать название принимаемой радиостанции (PS) и автоматически переключаться на радиостанции с лучшим приемом при перемещении на большие расстояния (переключение AF). Кроме того, если сообщения о дорожном движении или информация о типах программ транслируются со станции RDS, этот сигнал будет приниматься независимо от того, в каком режиме вы находитесь.

- AF: альтернативная частота<br>PS: название службы програ
- PS: название службы программ<br>PTY: тип программы
- РТҮ: тип программы<br>TP: программа дор
- программа дорожного движения Прерывание RDS не работает во время

радиоприема диапазона AM.

### **Функция AF (альтернативной частоты)**

Функция альтернативной частоты переключается на другую частоту в той же сети в целях поддержания оптимального приема.

### **Включение/выключение функции AF**

1. Прикоснитесь к кнопке **[ ]**.

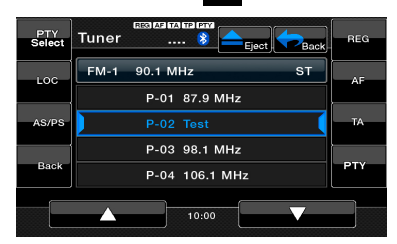

- 2. Если функция AF выключена, прикоснитесь к кнопке **[AF]** для включения функции. Кнопка **[AF]** загорится, и надпись AF будет отображаться в верхней части экрана.
- 3. Прикоснитесь к кнопке **[AF]** еще раз для выключения функции AF.

### **Функция REG (Региональная программа)**

Когда функция REG включена, может быть получена оптимальная региональная станция. Когда эта функция выключена и появляется область вещания региональной станции в процессе вашего движения, будет приниматься региональная станция для данного региона.

Эта функция недоступна, когда принимаются национальные станции, например BBC R2.

### *Примечание.*

- *• Эта функция недоступна, когда принимаются национальные станции, например BBC R2.*
- *• Включение/выключение функции REG доступно только тогда, когда включена функция AF.*

### **Включение/выключение функции REG**

- 1. Прикоснитесь к кнопке **[ ]**.
- 2. Если функция REG выключена, прикоснитесь к кнопке **[REG]** для включения функции. **Кнопка [REG]** загорится, и надпись REG будет отображаться в верхней части экрана.
- 3. Прикоснитесь к кнопке **[REG]** еще раз для выключения функции REG.

### **Ручная настройка региональных станций в той же сети**

### *Примечание.*

- *• Эта функция может использоваться, когда принимаются региональные трансляции или трансляции в одной сети.*
- *• Данная функция доступна только тогда, когда функция AF включена и функция REG выключена.*
- 1. Прикоснитесь к кнопке **[Band] (Диапазон волн)** для выбора нужного диапазона волн.
- 2. Прикоснитесь к необходимой кнопке предустановок для вызова региональной станции.

### **Функция TA (Сообщение <sup>о</sup> дорожном движении)**

Когда начинается трансляция сообщений

о дорожном движении в режиме ожидания ТА, трансляция сообщений о дорожном движении рассматривается как главный приоритет независимо от режима функции. Автоматическая настройка программ дорожного движения (TP) также доступна.

### **Установка режима ожидания ТА**

- 1. Прикоснитесь к кнопке **[ ]**.
- 2. Если режим ожидания TA выключен, прикоснитесь к кнопке **[TA]** для включения режима ожидания TA, кнопка **[TA]** загорится, надпись TA отобразится в верхней части экрана, а система будет автоматически искать станции TP (TP Seek). Когда радиостанция RDS с программой сообщений о дорожном движении будет поймана, надпись TA отобразится в верхней части экрана.
- 3. Прикоснитесь к кнопке **[TA]** еще раз для выключения режима ожидания TA.

## **Операции <sup>с</sup> радио**

### *Примечание.*

Если нет принятых станций TP, система продолжает операцию поиска. Выполнение вышеуказанной процедуры еще раз выключает TA и останавливает поиск станций TP.

### **Функция PTY (типов программ)**

Данная функция позволяет слушать трансляции программ указанного типа с начала передачи, даже если система работает в режиме, отличном от режима тюнера.

- Некоторые страны не имеют трансляций PTY.
- В режиме ожидания ТА станции ТР имеют приоритет над станциями PTY. Выбор PTY
- 1. Прикоснитесь к кнопке **[ ]**.
- 2. Если режим ожидания PTY выключен, прикоснитесь к кнопке **[PTY]** для включения режима ожидания PTY, кнопка **[PTY]** загорится, надпись «PTY» отобразится в верхней части экрана.
- 3. Прикоснитесь к кнопке **[PTY Select]** (Выбор PTY) для отображения экрана выбора PTY.

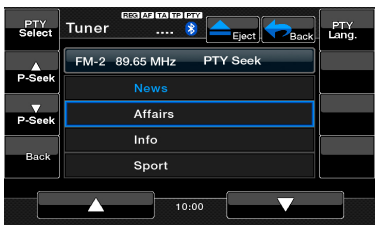

- 4. Прикоснитесь к необходимой кнопке предустановок PTY, чтобы выбрать тип программы.
- 5. Прикоснитесь к кнопке **[PTY Select]** (Выбор PTY) для возврата к предыдущему экрану.

### **Изменение языка PTY**

- 1. Прикоснитесь к кнопке **[ ]]** .
- 2. Прикоснитесь к кнопке **[PTY Select]** (Выбор PTY).
- 3. Прикоснитесь к кнопке **[PTY Lang.]** (Язык PTY)
	- для отображения экрана выбора языка PTY.

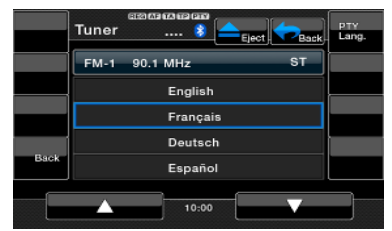

- 4. Прикоснитесь к кнопке языка, который вы хотите установить.
- 5. Прикоснитесь к кнопке **[PTY Lang.]** (Язык PTY) для возврата к предыдущему экрану.

### *Поиск PTY*

- 1. Выберите один тип программы на экране списка предустановок PTY, затем прикоснитесь к кнопке поиска, система начнет поиск.
- 2. Прикоснитесь к кнопке поиска Seek.

При прикосновении к кнопке **[ ]** система ищет трансляции PTY, поднимаясь вверх по частотам;

При прикосновении к кнопке **[ ]** система ищет трансляции PTY, спускаясь вниз по частотам.

• **Если не может быть принято станций с выбранной трансляцией PTY, блок возвращается в предыдущий режим.**

## <span id="page-35-0"></span>**Операции <sup>с</sup> DVB-T**

При подключении к системе устройства DVB-T вы сможете смотреть телепрограммы и управлять устройством DVB-T.

Различные устройства DVB-T имеют различные режимы использования. Прочитайте руководство пользователя для устройства DVB-T, подключенного к системе. Эта функция доступна, если подключен DVB-T Black Box.

Система может управлять следующими DVB-T Black Box: (DTX502E)

### *ПРИМЕЧАНИЕ.*

Для вашей безопасности блок имеет функцию безопасности, которая отключает изображение, когда автомобиль движется, поэтому можно услышать только звук. Изображение доступно, только когда автомобиль останавливается и активируется стояночный тормоз.

### **Переключение <sup>в</sup> режим DVB-T**

Прикоснитесь к кнопке **[DVB-T]** в главном меню, чтобы выбрать нужный режим (когда система считывает данные). На ЖК-дисплее появится изображение внешнего видео.

## <span id="page-36-0"></span>**AUX IN/AV IN**

### **AUX IN/AV IN**

Внешние периферийные устройства, включая игровые консоли, видеокамеры, навигационный блок, iPod/iPhone и т. д., могут быть подключены к разъему AUX спереди или сзади блока с помощью кабелей A/V.

### *Переключение к AUX IN*

Нажмите на кнопку **[AUX IN]** / **[AV IN]]** (Линейный вход/вход аудио/видео) в главном меню, чтобы выбрать нужный режим (когда система считывает данные). Если внешнее устройство, подключенное к входному разъему AUX IN или AV IN принимает видео- и аудиосигнал, система будет транслировать аудио или видео с внешнего устройства.

### **При отображении на экране надписи No Video (Нет видео) видеосигнал отсутствует.**

Вы не можете напрямую управлять внешними устройствами, подключенными ко входу AUX IN или AV IN.

Нажмите на кнопку **[ ]** для возврата в главное меню.

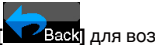

## **Операцией <sup>с</sup> камерой**

### **Переключение в режим камеры**

Нажмите на кнопку **[Camera]** (Камера) в главном меню, чтобы выбрать нужный режим.

На ЖК-дисплее появится видео с внешней камеры. Если к системе не подключена подходящая камера, на экране появится меню No Video Signal (Нет видеосигнала).

Нажмите на кнопку **[ ]** для возврата в главное меню.

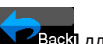

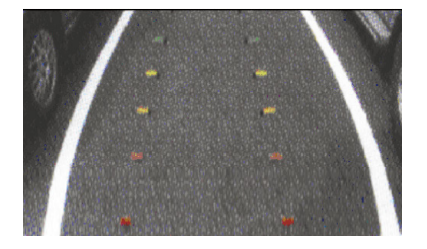

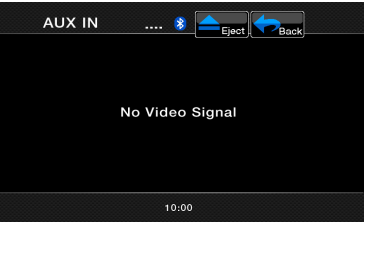

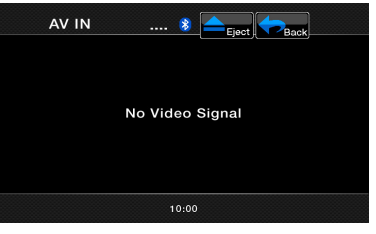

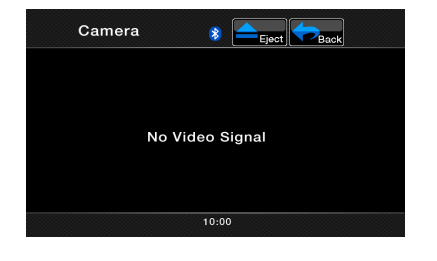

<span id="page-37-0"></span>Вы можете настраивать различные параметры блока с экрана настроек. Прикоснитесь к кнопке **[Settings]** (Настройки) на экране главного меню. Отобразится экран меню настроек. Прикоснитесь к кнопке **[Main]** (Главное меню) для возврата в главное меню.

### **Меню основных настроек**

- **1.** Прикоснитесь к кнопке **[General]** (Общие). Появится экран основных настроек. Экран включает: часы, режим часов, радио и версию.
- 2. Прикоснитесь к нужной вкладке и выполните основные настройки.

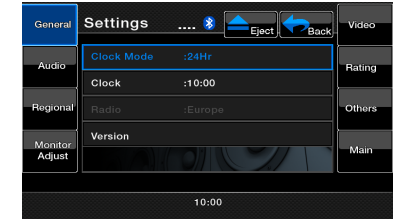

### **• Установка часов**

Прикоснитесь к этой вкладке для установки времени. Для выполнения настроек появится клавиатура. Прикоснитесь к кнопке **[OK]** для сохранения.

**• Настройка режима часов**

Прикоснитесь к этой вкладке, чтобы выбрать 12-часовой или 24-часовой режим.

**• Радио**

Отображение текущей области радио.

**• Версия**

Эта вкладка отображает версию вашего блока.

### **Меню настроек звука**

- 1. Прикоснитесь к кнопке **[Audio]** (Аудио) для настройки: нижних частот, верхних частот и коэффициента качества нижних частот.
- 2. Прикоснитесь к нужной вкладке и выполните необходимые настройки звука.

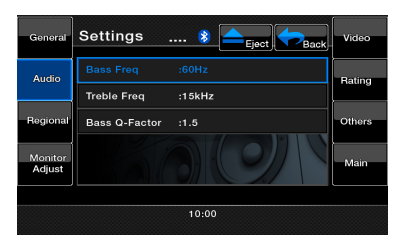

**• Нижние частоты**

Выберите нужный центр регулировки нижних частот: 60, 80, 100 и 200 Гц.

- **• Верхние частоты** Выберите нужный центр регулировки верхних частот: 10, 12,5, 15, 17,5 кГц.
- **• Коэффициент качества нижних частот** Выберите необходимый коэффициент качества нижних частот: 1,0, 1,25, 1,5 и 2,0.

### **Меню региональных настроек**

- 1. Прикоснитесь к кнопке **[Regional]** (Региональные), чтобы установить язык субтитров и звукового сопровождения по умолчанию.
- 2. Прикоснитесь к нужной вкладке и выполните настройки.
- Выберите нужный язык звукового сопровождения/ субтитров: английский, немецкий, французский, итальянский, испанский, шведский, голландский, польский, греческий, русский, авто, выключить**.**
- Выберите Auto (Авто) для автоматической установки языка. Выберите Off (Выкл.), чтобы включить нужную функцию.

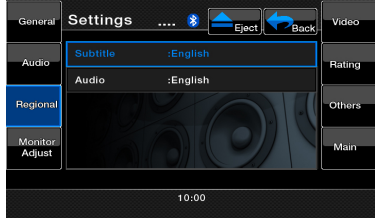

### **Меню настроек монитора**

- 1. Прикоснитесь к кнопке **[Monitor Adjust]** (Настройка монитора) для настройки: калибровки сенсорного экрана, яркости, угла TFT и автоматического открытия TFT.
- 2. Прикоснитесь к нужной вкладке и выполните необходимые настройки.

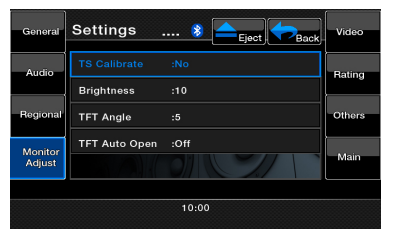

- **• Калибровка сенсорного экрана** Эта кнопка предназначена для режима активации сенсорного экрана. Обратитесь в службу технической поддержки, прежде чем выполнять этот процесс.
- **• Яркость**
- Установите значение яркости экрана от 0 до 20. **• Угол TFT (VZ402E)**
- Настройте угол TFT от 0 до 5.
- **• Автоматическое открытие TFT (VZ402E)** Когда TFT и аккумулятор включены, TFT открывается автоматически.

*<u>RASSOBATE</u>* пользователя Руководствс Руководство

### **Меню настроек видео**

- 1. Прикоснитесь к кнопке **[Video] (Видео)** для настройки: чувствительности линейного входа, формата линейного входа и соотношения сторон.
- 2. Прикоснитесь к нужной вкладке и выполните настройки.

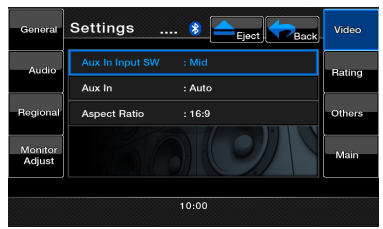

- **• Переключатель линейного входа на руле** Выберите низкий, средний или высокий входной уровень чувствительности для линейного входа.
- **• Линейный вход**

Выберите формат видео для сигнала линейного входа. Вы можете выбрать авто, PAL или NTSC.

**• Соотношение сторон** Выберите формат экрана: **4:3** или **16:9**.

### **Меню настроек рейтинга**

- 1. Прикоснитесь к кнопке **[Rating]** (Рейтинг) для настройки: пароля, рейтинга родительского контроля DVD.
- 2. Прикоснитесь к нужной вкладке и выполните настройки.

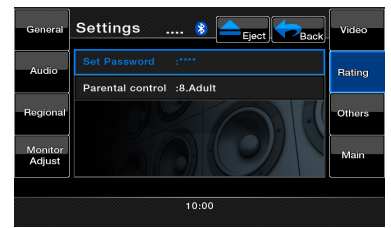

**• Пароль**

См. раздел «Установка пароля родительского контроля».

**• Родительский контроль**

Прикоснитесь к этой кнопке, чтобы установить возрастные рейтинги. Выберите нужный рейтинг: 1. Детская безопасность. 2. G. 3. PG. 4. PG-13. 5. PG-R. 6. R. 7. NC-17. 8. Для взрослых.

### **Меню других настроек**

1. Прикоснитесь к этой кнопке для настройки: кода защиты от кражи, функции защиты от кражи, Bluetooth, Tel SP, мигания, звукового сигнала, времени GPS, часового пояса, перехода на летнее время, звука камеры, сброса, регистрации DivX, деактивации DivX.

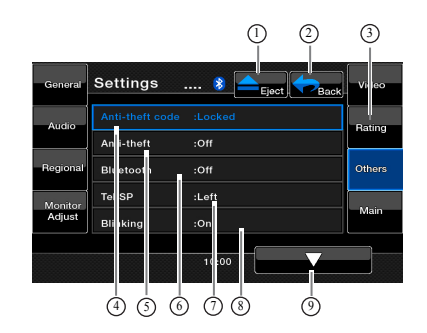

- 1- Извлечь диск<br>2- Возврат в гла
- 2- Возврат в главное меню
- 3- Другие настройки<br>4- Кол защиты от
- 4- Код защиты от
- кражи 5- Открыть функцию защиты от кражи или нет
- 6- Bluetooth вкл./выкл.
- 7- Установка левого или правого динамика для воспроизведения звука с телефона Bluetooth.
- 8- Мигание вкл./выкл.<br>9- Страница вниз Страница вниз

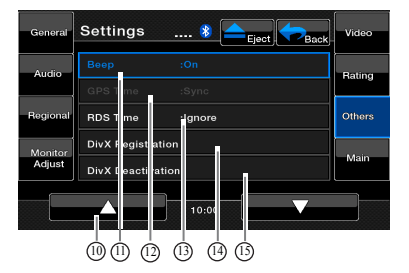

- 10- Страница вверх 11- Звуковой сигнал:
- 14- Регистрация DivX. 15- Деактивация DivX
- вкл./выкл. 12- Синхронизировать
- время GPS или нет.

13- Синхронизировать

время RDS или нет.

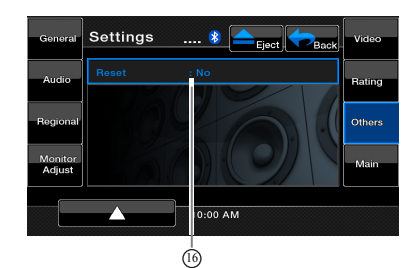

### 16- сброс

2. Прикоснитесь к нужной вкладке и выполните настройки.

### **• Код защиты от кражи**

Если ваш блок разблокирован, прикоснитесь к этой вкладке, чтобы изменить ваш код защиты от кражи.

Отобразится цифровая клавиатура. Введите правильный кода для разблокировки. На экране появится \_ \_ \_ \_. Прикоснитесь снова и введите новый код дважды. Код будет установлен, и ваш блок будет заблокирован. Если ваш блок разблокирован, введите код. Прикоснитесь к кнопке **[OK]** для сохранения.

### **• Функция защиты от кражи**

Прикоснитесь к этой вкладке, чтобы включить или выключить функцию блокировки. Включите резервное восстановление, когда функция защиты от кражи включена, вам необходимо ввести правильный код защиты от кражи, чтобы включить блок в обычном режиме.

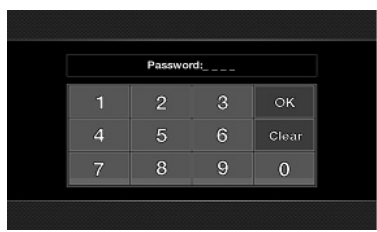

Если вы ввели неправильный код четыре раза, блок будет заблокирован и может быть разблокирован только специалистами.

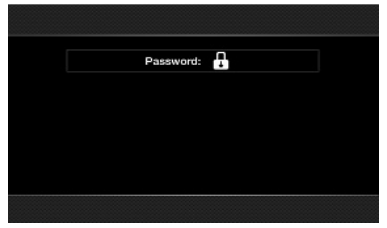

### **• Bluetooth**

Прикоснитесь к этой вкладке, чтобы включить или выключить Bluetooth.

### **• Tel SP**

Прикоснитесь к этой вкладке, чтобы установить выходной динамик для функции Bluetooth. Вы можете выбрать левый передний динамик или правый передний динамик.

### **• Мигание**

Прикоснитесь к этой вкладке для включения или выключения мигающего индикатора защиты от кражи. Когда функция включена и аккумулятор выключен, индикатор мигает красным цветом.

### **• Звуковой сигнал**

Прикоснитесь к этой кнопке, чтобы включить или выключить звуковой сигнал.

### **• Время GPS**

Прикоснитесь к этой кнопке для синхронизации<br>времени по GPS. Эта функция доступна. Эта функция доступна, когда подключена навигация. **[Sync]** (Синхронизировать): синхронизировать время по GPS. **[Ignore]** (Игнорировать): игнорировать время по GPS.

### **• Время RDS**

Прикоснитесь к этой кнопке для синхронизации времени RDS. Эта функция доступна, когда отключена навигация. **[Sync]** (Синхронизировать): синхронизировать время RDS. **[Ignore]** (Игнорировать): Игнорировать время RDS.

- **• Регистрация DivX** Прикоснитесь к этой кнопке, чтобы получить регистрационный код **DivX**.
- **• Деактивация DivX**

Прикоснитесь к этой кнопке, чтобы получить код деактивации **DivX**.

### **• Reset (Сброс)**

Прикоснитесь к этой кнопке для сброса параметров блока к настройкам по умолчанию, за исключением защиты от кражи.

Русский язык

### **Выключение монитора**

Прикоснитесь к кнопке Monitor Off (Монитор выкл.) в главном меню, отобразится надпись Monitor off……Touch the screen to return (Монитор выключен ...... коснитесь экрана для возврата); после этого главный блок выключит TFT-экран. Прикоснитесь в любом месте экрана, и TFT-экран включится снова.

### **Выключение звука**

Прикоснитесь к кнопке Audio Off (Звук выкл.) в главном меню, чтобы включить/выключить источник звука (за исключением навигации).

### **Режим часов**

Прикоснитесь к системному времени в главном меню, чтобы отобразить режим часов.

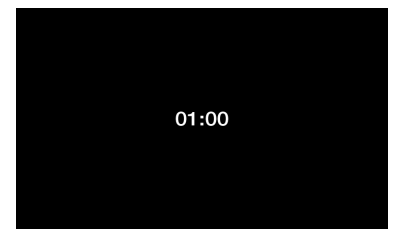

# <span id="page-41-0"></span>**7. УСТРАНЕНИЕ НЕПОЛАДОК**

## **ОБЩИЕ**

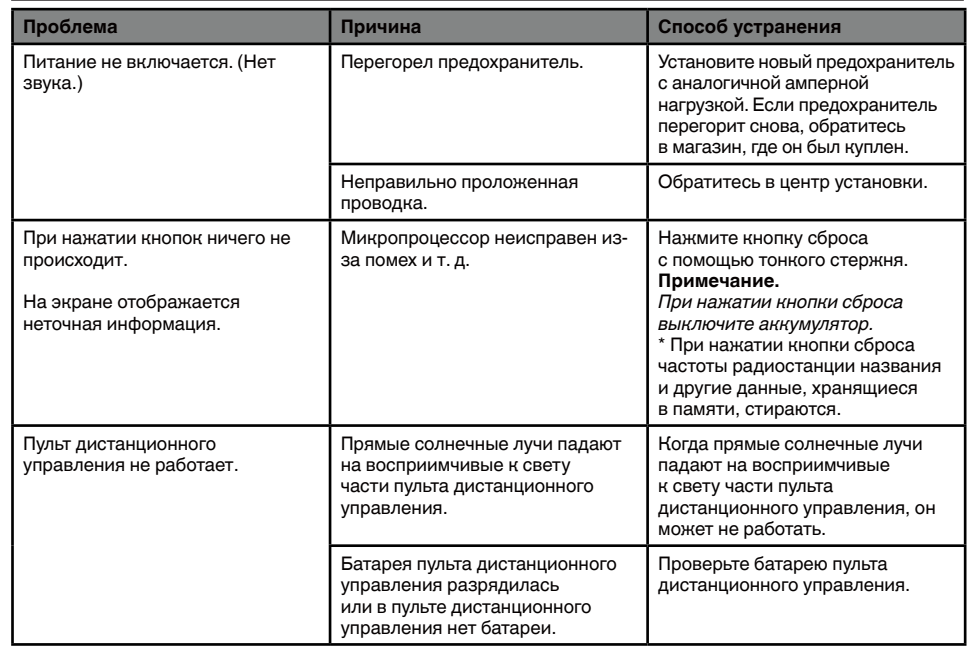

## **DVD-ПРОИГРЫВАТЕЛЬ**

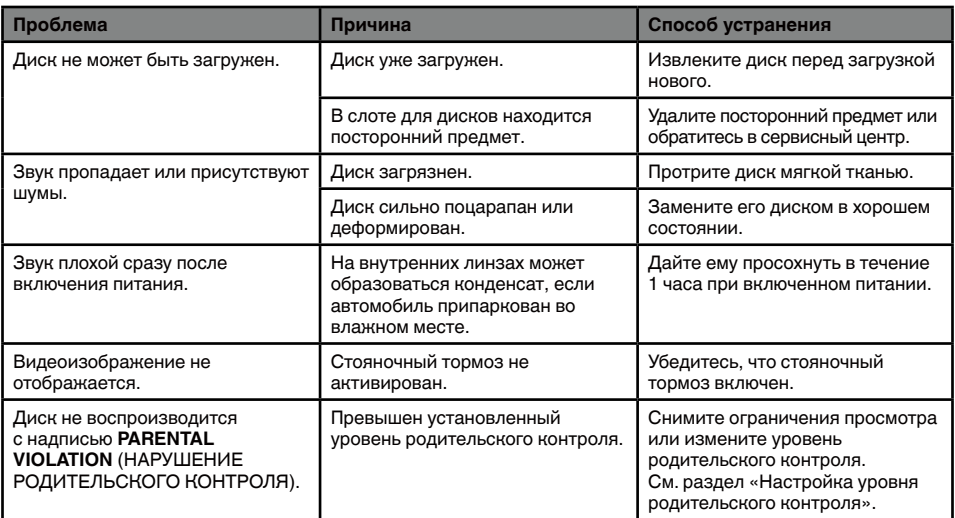

## <span id="page-42-0"></span>**УСТРОЙСТВО USB**

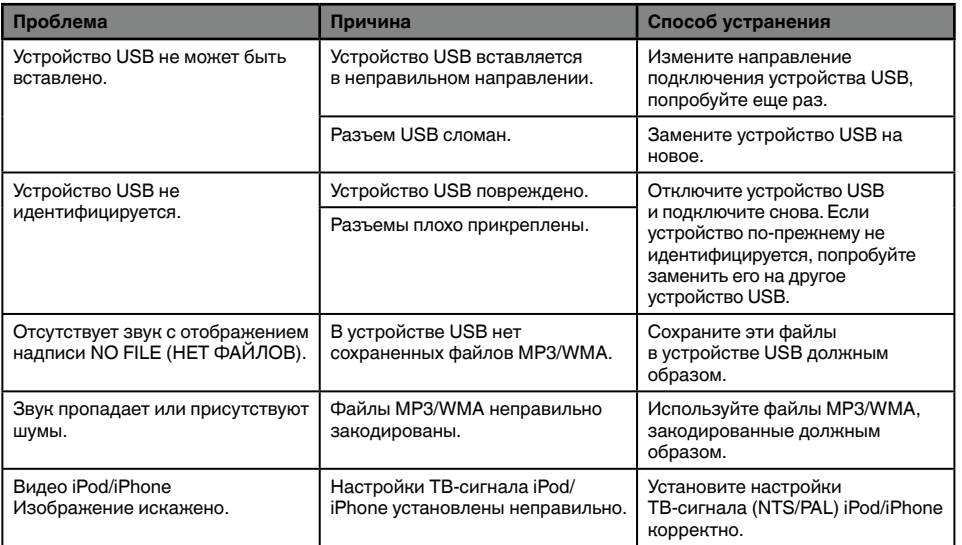

## **Bluetooth**

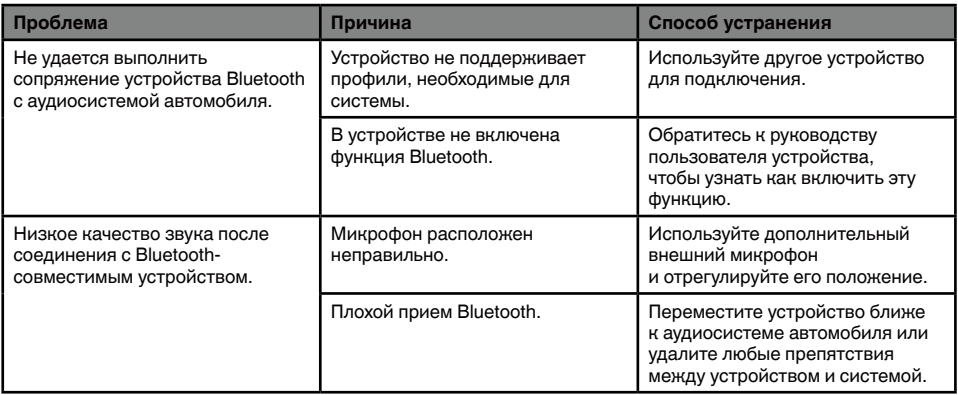

## <span id="page-43-0"></span>**TV/VTR (при подключении дополнительного ТВ-тюнера <sup>и</sup> т. п.)**

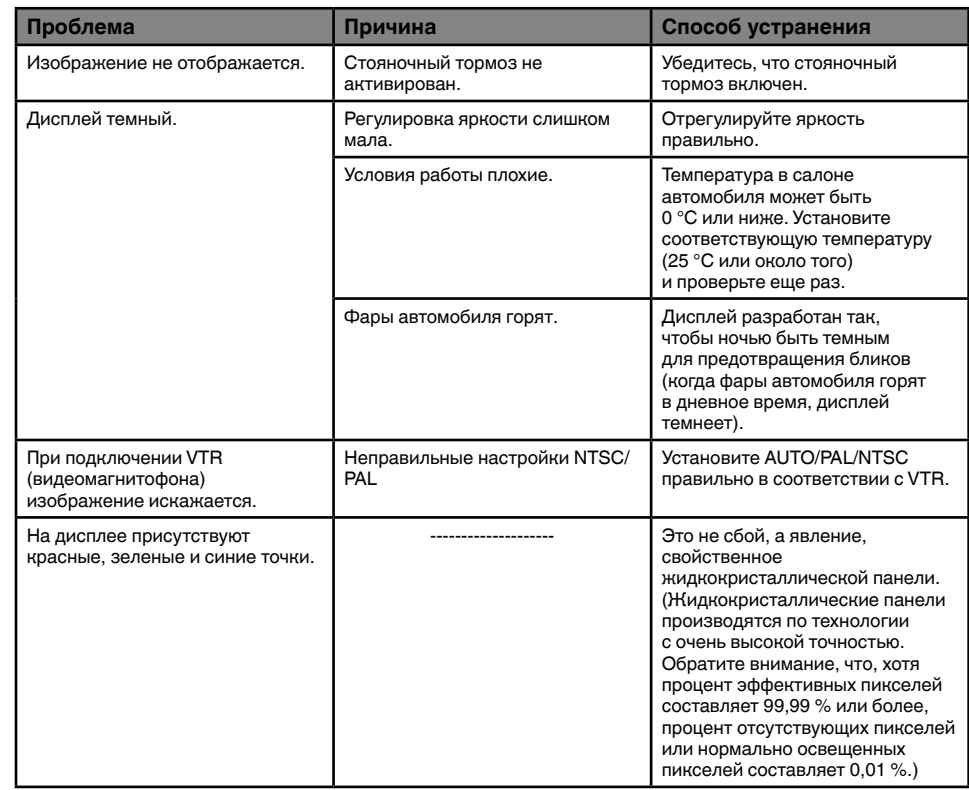

# <span id="page-44-0"></span>**8. ОТОБРАЖЕНИЕ ОШИБОК**

Если происходит ошибка, отображается одно из следующих сообщений. Для решения проблемы примите меры, описанные ниже.

## **DVD-ПРОИГРЫВАТЕЛЬ**

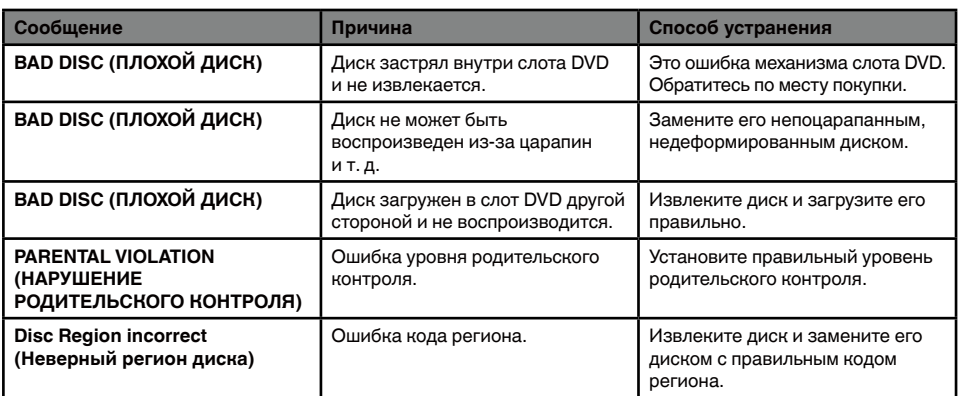

Если появляется сообщение об ошибке, отличное от описанных выше, нажмите кнопку сброса. Если проблема не устраняется, выключите питание и обратитесь по месту покупки.

\* При нажатии на кнопку сброса частоты радиостанций, названия и другие сохраненные в памяти данные стираются.

# **9. ТЕХНИЧЕСКИЕ ХАРАКТЕРИСТИКИ**

### *FM-тюнер*

**Диапазон частот:** от 87,5 до 108 МГц **Чувствительность:** 8 дБмкВ **Пороговая чувствительность 50 дБ:** 14 дБмкВ **Избирательность по соседнему каналу:** 70 дБ **Разделение стереоканалов:** 25 дБ (1 кГц) **Частотная характеристика:** от 30 Гц до 15 кГц

### **AM-тюнер**

**Диапазон частот:** от 531 кГц до 1602 кГц **Чувствительность:** 28 дБмкВ

### **Система DVD-проигрывателя**

Цифровая многофункциональная дисковая система, совместимая с CDDA **Используемые диски:** DVD-видеодиски, компакт-диски **Частотная характеристика:** от 20 Гц до 20 кГц **Отношение сигнал/шум:** 87 дБА (1 Вт базовое) **Динамический диапазон:** 87 дБ (1 кГц) **Искажения:** 0,05 %

### **Вход аудио/видео:**

**Входное напряжение аудио:** ≤ **2 В ср. кв.** Входное напряжение видео: 1,0 В размах при 75  $\Omega$ **Чувствительность аудиовхода (при выходном сигнале 1 В)**

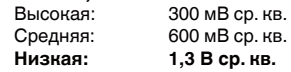

### **Выход аудио/видео**

**Выходное напряжение видео:** 1,0 В размах при 75

### *ЖК-монитор*

**Размер экрана VX402E:** 6,2 дюйма,

широкоформатный **Пиксели:** 1 152 000 **Разрешение:** 800 x 480 x 3 (RGB) **Размер экрана VZ402E:** 7 дюймов, широкоформатный **Пиксели:** 1 152 000 **Разрешение:** 800 x 480 x 3 (RGB)

### *Bluetooth*

**Спецификация:** Bluetooth 2.1+EDR

**Профиль:** HFP (профиль устройства громкой связи)

HSP (профиль гарнитуры)

A2DP (расширенный профиль передачи звука) AVRCP (профиль удаленного управления аудиои видеоустройствами)

**Класс мощности:** 2

### *Режим MP3*

**Скорость передачи данных:** от 32 кбит/с до 320 кбит/с **Частота дискретизации:** 32 кГц, 44,1 кГц, 48 кГц

### *Режим WMA*

**Скорость передачи данных:** от 64 кбит/с до 192 кбит/с **Частота дискретизации:** 32 кГц, 44,1 кГц, 48 кГц

### *USB*

**Спецификация:** USB 1.1/2.0 (FS) **Поддерживаемые аудиоформаты:** MP3 (.mp3): MPEG 2/Audio Layer-3

WMA (.wma): версии 7/8/9.1/9.2

### *Общие характеристики*

### **Напряжение источника питания:**

14,4 В постоянного тока (допустимо от 10,8 до 15,6 В) **Заземление:** Отрицательное **Потребление тока:** 4,0 A при 1 Вт **Номинальный ток автоантенны:** менее 500 мА

### **Размеры VX402E:**

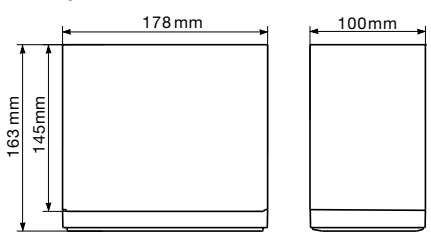

## **Вес VX402E:** 2,4 кг

**Размеры VZ402E:**

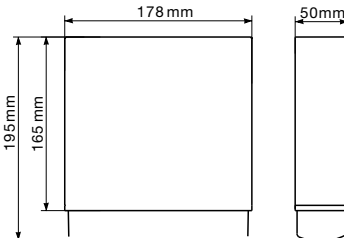

**Вес VZ402E:** 2,4 кг

**Размеры пульта дистанционного управления:**

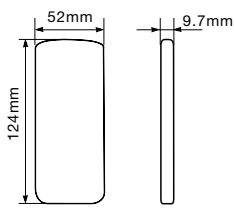

**Вес пульта дистанционного управления:** 50 грамм (включая батарею)

### *Примечание.*

- *• Технические характеристики соответствуют стандартам JEITA.*
- *• Характеристики и конструкция устройств могут изменяться без предварительного уведомления для дальнейшего улучшения.*

язык

## <span id="page-46-0"></span>**10. Руководство по установке/ соединению проводов**

### **Примечание.**

- *• Перед установкой обязательно отключите отрицательный провод от аккумулятора автомобиля.*
- *• В дополнительных устройствах кабели с соединителями типа RCA и кабели с разъемами продаются отдельно.*

## **VX402E**

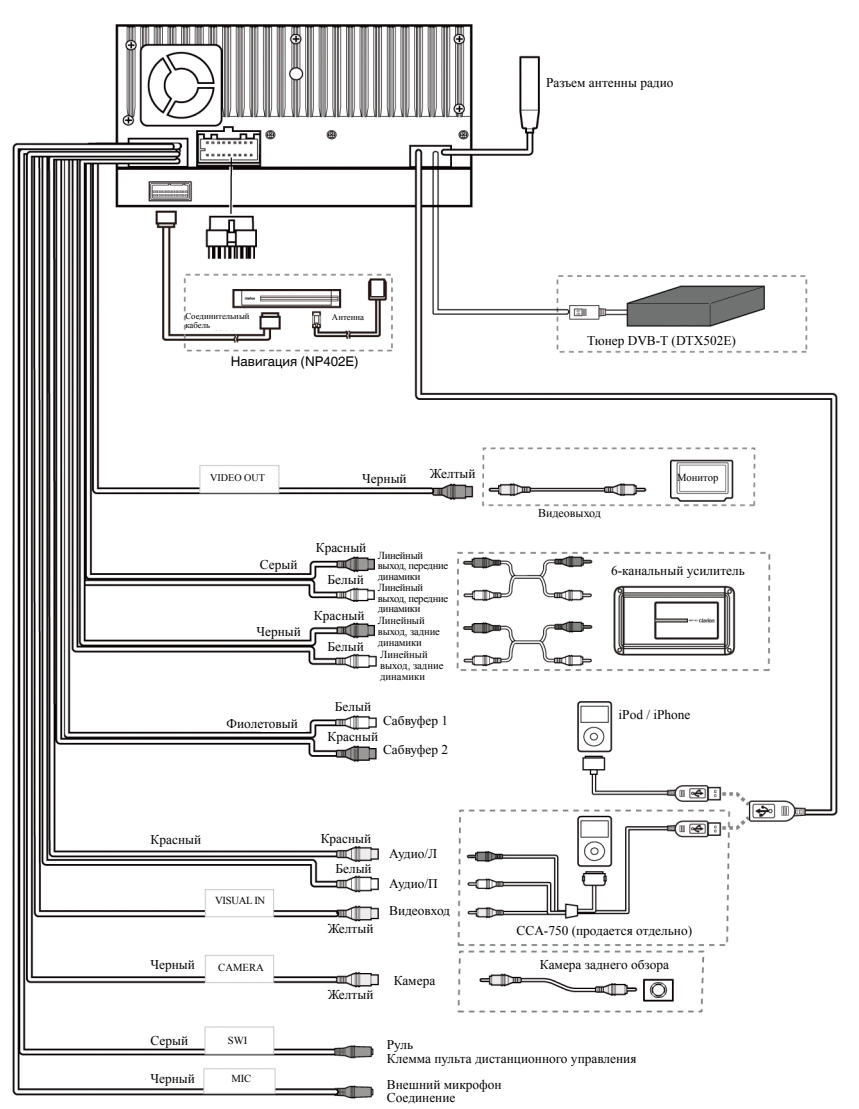

## **VZ402E**

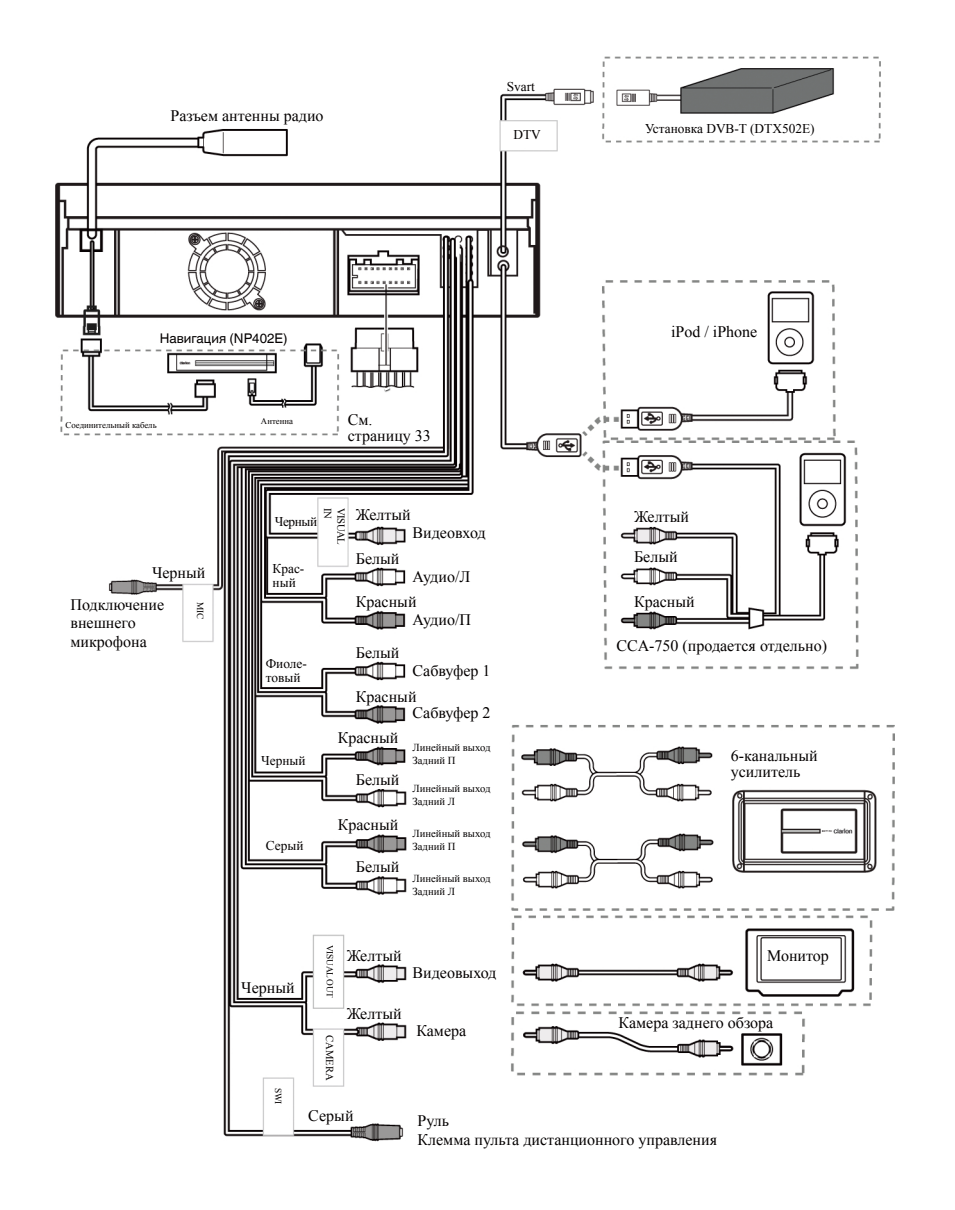

язык Русский Руководство<br>пользователя пользователя Руководство

# $C \in$

### Русский язык

### Декларация о соответствии

Мы, компания Clarion, заявляем, что данные модели VX402E/VZ402E соответствуют положениям и основным требованиям Директивы 1999/5/EC и другим соответствующим нормативам.

**Clarion Europe S.A.S**

## **Clarion Co., Ltd.**

All Rights Reserved. Copyright © 2012: Clarion Co., Ltd.

VX402E/VZ402E